# The Instruction Manual for Tsp Online Submission System

September 11, 2022

# Contents

| The | instru                                                                                                    | actions for authors                                                                                                    | 1                                                                                                    |
|-----|----------------------------------------------------------------------------------------------------|----------------------------------------------------------------------------------------------------|----------------------------------------------------------------------------------------------------|
| 1.1 | User le                                                                                                   | ogin, forget password, and registration                                                                                                    | 1                                                                                                    |
|     | 1.1.1                                                                                                    | You will enter into the following page as an ordinary                                                                                                    |                                                                                                    |
|     |                                                                                                    | user                                                                                                    | 2                                                                                                    |
|     | 1.1.2                                                                                                    | User Registration                                                                                                    | 2                                                                                                    |
|     | 1.1.3                                                                                                    | Reset Password                                                                                                    | 3                                                                                                    |
| 1.2 | Users                                                                                                    | modify basic information and log out of the system                                                                                                    | 3                                                                                                    |
| 1.3 | Submi                                                                                                    | t New Paper                                                                                                    | 4                                                                                                    |
| 1.4 | Left n                                                                                                    | avigation bar                                                                                                    | 7                                                                                                    |
|     | 1.4.1                                                                                                    | Papers                                                                                                    | 7                                                                                                    |
|     | 1.4.2                                                                                                    | Messages                                                                                                    | 9                                                                                                    |
|     | 1.4.3                                                                                                    | Archive                                                                                                    | 9                                                                                                    |
| 1.5 | Users                                                                                                    | perform revision, change journal and copyedit operations                                                                                                    | 9                                                                                                    |
|     | 1.5.1                                                                                                    | Revision                                                                                                    | 9                                                                                                    |
|     | 1.5.2                                                                                                    | change journal                                                                                                    | 10                                                                                                    |
|     | 1.5.3                                                                                                    | copyedit                                                                                                    | 11                                                                                                    |
| The | instru                                                                                                    | actions for editors                                                                                                    | 13                                                                                                    |
| 2.1 | To vie                                                                                                    | w the article information                                                                                                    | 13                                                                                                    |
| 2.2 |                                                                                                    |                                                                                                    | 14                                                                                                    |
| 2.3 |                                                                                                    |                                                                                                    | 18                                                                                                    |
|     | 931                                                                                                    | Change Journal                                                                                                    | 18                                                                                                    |
|     | 2.0.1                                                                                                    | Change Joannai                                                                                                    | 10                                                                                                    |
|     | 2.3.1<br>2.3.2                                                                                            | Request Revisions                                                                                                    | 19                                                                                                    |
|     | -                                                                                                    | Request Revisions                                                                                                    | -                                                                                                    |
|     | 2.3.2                                                                                                    |                                                                                                    | 19                                                                                                    |
| 2.4 | 2.3.2<br>2.3.3<br>2.3.4                                                                                   | Request Revisions                                                                                                    | 19<br>20                                                                                                    |
|     | 2.3.2<br>2.3.3<br>2.3.4<br>Papers                                                                         | Request Revisions                                                                                                    | 19<br>20<br>23<br>24                                                                                                    |
|     | 2.3.2<br>2.3.3<br>2.3.4<br>Papers<br>instru                                                               | Request Revisions                                                                                                    | 19<br>20<br>23                                                                                                    |
|     | <ol> <li>1.1</li> <li>1.2</li> <li>1.3</li> <li>1.4</li> <li>1.5</li> <li>The 2.1</li> <li>2.2</li> </ol> | <ol> <li>User le<br/><ol> <li>User le<br/><ol> <li>User le<br/></li> <li>User le<br/></li> <li>User le<br/></li> <li>User le<br/></li></ol></li></ol></li></ol> | 1.1.1       You will enter into the following page as an ordinary user.         1.1.2       User Registration         1.1.3       Reset Password         1.1.4       Users modify basic information and log out of the system         1.2       Users modify basic information and log out of the system         1.3       Submit New Paper         1.4       Left navigation bar         1.4.1       Papers         1.4.2       Messages         1.4.3       Archive         1.4.4       Papers         1.4.3       Archive         1.4.4       Revision         1.4.5       Left neviging journal and copyedit operations         1.5.1       Revision         1.5.2       change journal         1.5.3       copyedit         1.5.3       copyedit         1.5.4       To view the article information         2.2       The Editor assign reviewers and related operations         2.3       The editor makes a decision based on the reviewers' comments |

### CONTENTS

| <b>4</b> | The | e instructions for managers                                | <b>29</b> |
|----------|-----|------------------------------------------------------------|-----------|
|          | 4.1 | Journal Settings                                           | 29        |
|          | 4.2 | User Management                                            | 36        |
|          | 4.3 | Create journals (this function can only be operated by ad- |           |
|          |     | ministrators) $\ldots$                                     | 37        |

# 1 The instructions for authors

# 1.1 User login, forget password, and registration

| Sign    | In        |              |   |          |  |
|---------|-----------|--------------|---|----------|--|
| Email   |           |              |   |          |  |
|         |           |              |   |          |  |
| Passwoi | ď         |              |   |          |  |
|         |           |              |   |          |  |
|         |           |              |   |          |  |
|         |           | Sign lı      | n |          |  |
|         | Forgot vo | ur password? | 7 | Register |  |

Please click https://ijs.tspsubmission.com to login.

If a user has already got the account, one can log in via the registered email and password.

Please click "Forgot your password?" to set the new password. If there is not account registered, one needs to click "Register" to complete the registration.

Attention:

It is recommended to use the latest version of Chrome and set screen resolution to 1280 x 1024 or higher.

1

#### 1.1.1 You will enter into the following page as an ordinary

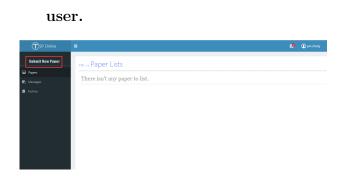

### 1.1.2 User Registration

| TSP >> Create Account      |                        | Tech Science Press         |
|----------------------------|------------------------|----------------------------|
| Personal > Account Details |                        |                            |
| • Personal Details         |                        |                            |
| First Name*                | Middle Name            | Last Name*                 |
| Affiliation*               |                        | Country*                   |
|                            |                        | Please select your country |
| Email*                     | Verification Code*     |                            |
| sunnudt@163.com            |                        |                            |
| Research Interest*         | Send Verification Code |                            |
|                            |                        |                            |
| • Account Details          |                        |                            |
| Password*                  | Repeat Password*       |                            |
|                            |                        |                            |
|                            |                        | Register                   |
|                            |                        |                            |

During the registration, one needs to fill in such required fields as First Name, Last Name, Affiliation, Country, Email, Repeat Email, Research Interest, Password and Repeat Password. The field of "Middle Name" is optional. Please click "Confirm" to submit. Attention:

The mailbox entered by the user must meet the specification; otherwise the registration cannot be completed.

The email entered by the user must be real and valid, otherwise the activa-tion email cannot be received after the registration is completed. The mailbox entered by the user must not be registered in the system. After successful registration, the user will receive an activation email. Click the activation link in the email to activate the account, and then log in with the new registered account.

### 1.1.3 Reset Password

| Tech Science Press |
|--------------------|
| Reset Password     |
| Registered Email   |
|                    |
| Send Reset Request |

On the login page, users can click the "forgot your password" link to enter this page. After the user enters the registered email and clicks the "Send Reset Request" button, the system will automatically send the email to the mailbox. Users can click the reset password link in the email to enter the personal information interface for password modification.

# 1.2 Users modify basic information and log out of the system

| (T)SP Online      |                   |            |                                 |                    |                                             | <ol> <li>gusiyu Bruce</li> </ol> |
|-------------------|-------------------|------------|---------------------------------|--------------------|---------------------------------------------|----------------------------------|
| Submit New Paper  | ™ Paper Li        | ete        |                                 |                    |                                             | rofile<br>ogout                  |
| Papers            |                   |            |                                 |                    |                                             |                                  |
| Messages          | Papers You Submit | Papers For | Co-Author Papers For Editor     |                    |                                             |                                  |
| Archive           | ← 1 2 3 4 5       | → PAGE     | 1 OF 5, TOTAL PAPERS: 83 O SHOW | 50 100             |                                             |                                  |
| Journal Settings  | ACTION            | ID         | TITLE                           | JOURNAL OR SECTION | AUTHORS                                     |                                  |
| 😫 User Management |                   | 313        | test2                           | (TI2) Article      | 1770413519@qq.com;                          | Copy Editing Requir              |
|                   | 1 N 1             | 312        | 0.30test1                       | [U] Articles       | 1770413519@qq.com;                          | Accepted: 2020-00-               |
|                   | - N -             | 311        | 軍閥上传文件                          | (TEST11) few       | 1770413519@ipq.com;                         | New Submission: 20               |
|                   | - N               | 310        | edit file                       | (TI) Articles      | 1770413519@sp.com; 1776609103<br>9@163.com; | In Reviewing 2020-               |
|                   | - N.              | 309        | review score2                   | (T) Articles       | 1770413519@qq.com;                          | In Reviewing: 2020-              |
|                   | - N               | 306        | review score                    | [U] Articles       | 1770413519@qq.com;                          | New Submission: 20               |
|                   | · · ·             | 304        | convited.                       | TTI Ankles         | 1770413519@en.com                           | Conv Edition Return              |

The user can click the user name in the upper right corner to display profile and logout. Click profile to modify user information, and click logout to log out of the system. Click the icon 1 to view the messages.

| Middle Name |                  | Last Name*            |                                  |
|-------------|------------------|-----------------------|----------------------------------|
|             |                  | Editor1               |                                  |
|             |                  |                       |                                  |
|             |                  |                       |                                  |
|             |                  |                       |                                  |
|             |                  |                       | ~                                |
|             | Repeat Email*    |                       |                                  |
|             | si m             |                       |                                  |
|             |                  |                       |                                  |
|             |                  |                       |                                  |
|             |                  |                       |                                  |
|             | Repeat Password* |                       |                                  |
|             |                  |                       |                                  |
|             |                  |                       | 🕼 Edit                           |
|             | Middle Name      | Repeat Email*<br>si m | Editori<br>Repeat Email*<br>si n |

Click Profile to enter this interface. By default, user information cannot be edited. Click "Edit" to edit user information. Click "Save" button in the lower right corner to save.

# 1.3 Submit New Paper

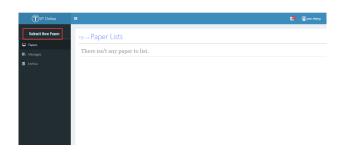

Click "Submit New Paper" for submission.

| ①SP Online |                             |                                                      |                  |   |  |
|------------|-----------------------------|------------------------------------------------------|------------------|---|--|
|            | O Please select the journal | l to submit                                          |                  |   |  |
|            | JOURNAL ABBR                | JOURNAL NAME                                         | SELECT           | ] |  |
|            | CMC                         | CMC-Computers, Materials & Continua                  | 0                |   |  |
| B Archive  | LASC                        | Intelligent Automation & Soft Computing              |                  |   |  |
|            | CSSE                        | Computer Systems Science and Engineering             |                  |   |  |
|            | 10c                         | Journal of Quantum Computing                         | 0                |   |  |
|            | JNM                         | Journal of New Media                                 |                  |   |  |
|            | JIT                         | Journal on Internet of Things                        | 0                |   |  |
|            | JIHPP                       | Journal of Information Hiding and Privacy Protection | 0                |   |  |
|            | JSC                         | Journal of Cyber Security                            |                  |   |  |
|            | JAI                         | Journal on Artificial Intelligence                   | 0                |   |  |
|            | JBD                         | Journal on Big Data                                  |                  |   |  |
|            |                             |                                                      |                  | - |  |
|            |                             |                                                      | Confirm X Cancel |   |  |
|            | -                           |                                                      |                  |   |  |

Select the journal you want to contribute to and click "Confirm" to enter the contribution page.

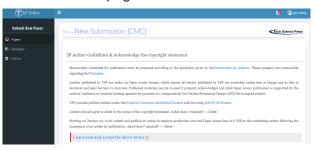

Users need to carefully read the manual instruction, copyright notice and the other contents. Click the check box to indicate that you agree with the above terms.

Users must fill in the basic information of the article. Multiple keywords can be separated by semicolons.

Users can add, modify, and delete authors. There must be at least one record in the Authors list.

4

| Keywoods *  Fisce approxic legion da sensiolor (;  Abstract.* |                                           |                                                                     |                                                     |                                     |
|---------------------------------------------------------------|-------------------------------------------|---------------------------------------------------------------------|-----------------------------------------------------|-------------------------------------|
|                                                               |                                           |                                                                     |                                                     |                                     |
| Abstract.*                                                    |                                           |                                                                     |                                                     |                                     |
|                                                               |                                           |                                                                     |                                                     |                                     |
|                                                               |                                           |                                                                     |                                                     |                                     |
|                                                               |                                           |                                                                     |                                                     |                                     |
|                                                               |                                           |                                                                     |                                                     |                                     |
|                                                               |                                           |                                                                     |                                                     |                                     |
| 2 Authors                                                     |                                           |                                                                     |                                                     | madd New.                           |
| NAME                                                          | EMAL                                      | AFFILIATION                                                         | COUNTRY                                             | CORRESPONDING?                      |
| patya Bran                                                    | 1779412549@45.00M                         |                                                                     | Clasa                                               | Tes                                 |
| @ Suggest Reviewer.                                           |                                           |                                                                     |                                                     | Bad                                 |
| The perferon shall have a                                     | senior tifs or a deputy senior title with | a doctor's degree, and there is no personal relationship with the a | athor, such as family and partners, political relat | tionship and academic cooperation p |
| NAME                                                          | EMAIL                                     | RESEARCH FIELD                                                      | AFRUATION                                           |                                     |
| @ Section Select                                              |                                           |                                                                     |                                                     |                                     |
| E Journal Sections                                            |                                           |                                                                     |                                                     |                                     |
|                                                               |                                           |                                                                     |                                                     |                                     |
| Please select a journ                                         | nal section                               |                                                                     |                                                     |                                     |
| Please select a journ                                         | nal section                               |                                                                     |                                                     | _                                   |
| Please select a journ                                         |                                           |                                                                     |                                                     |                                     |

Users can add possible reviewers in the Suggest Reviewers list if available. Click the drop-down box of Section, select the reasonable Section according to the major involved in the article.

Click "Upload New File" to upload manuscript and users can edit and delete these files.

Click the Submit button to confirm the information filled in is correct. If the information is wrong, click Cancel button to return to modify. Once you've submitted your manuscript successfully, you can check your paper in the submission system.

| Abstract:*                       | Add New Author                 |                                  | ×                             |                         |       |             |                |
|----------------------------------|--------------------------------|----------------------------------|-------------------------------|-------------------------|-------|-------------|----------------|
|                                  | Email:*                        |                                  |                               |                         |       |             |                |
|                                  | First Name:*                   |                                  |                               |                         |       |             |                |
|                                  | Last Name:*                    |                                  |                               |                         |       |             |                |
|                                  | Affiliation:*                  |                                  |                               |                         |       |             |                |
|                                  | Title:                         | Please select a title 👻          |                               |                         |       |             |                |
|                                  | Country:                       |                                  |                               |                         |       |             |                |
| Resubmit Paper?:                 | Corresponding author           |                                  |                               |                         |       |             | ~              |
| L                                | Suffix:                        |                                  |                               |                         |       |             |                |
| Authors                          | Url:                           |                                  |                               |                         |       | <b>+</b> Ac | dd New Author  |
| The basic information of all aut | ORCID:                         |                                  |                               |                         |       |             |                |
| NAME                             |                                |                                  | ✓ Confirm Cancel              | COUNTRY                 | TITLE | CS?         | ACTION         |
| Executive Editor1                |                                |                                  |                               | United St               |       | Yes         | ø ×            |
| Suggest Reviewers                |                                |                                  |                               |                         |       | + Add       | I New Reviewer |
| The reviewer shall have a se     | nior title or a doctor's degre | e, and there is no personal rela | ationship with the author, su | uch as family and parts | ners. |             |                |

Click "Add New Author" and fill in the basic information.

| Abstract:*       | Add New Reviewer | ×                |   |
|------------------|------------------|------------------|---|
|                  | Email:*          |                  |   |
|                  | First Name:*     |                  |   |
|                  | Last Name:*      |                  |   |
|                  | Affiliation:*    |                  |   |
|                  | Research Field:  |                  |   |
| Resubmit Paper?: |                  | ✓ Confirm Cancel |   |
|                  |                  |                  | _ |

Click "Add New Reviewer" and fill in the basic information.

| Upload Files      Manuscript      Manuscript      Cover Letter      Graphical Abstract |      |
|----------------------------------------------------------------------------------------|------|
| Manuscript<br>Cover Letter<br>Graphical Abstract                                       |      |
| Cover Letter<br>Graphical Abstract                                                     |      |
| Graphical Abstract                                                                     |      |
|                                                                                        |      |
|                                                                                        |      |
| Supplementary Files                                                                    |      |
| o Copyright Transfer Statement                                                         |      |
| Review Comments                                                                        |      |
| Other Files                                                                            |      |
|                                                                                        |      |
| Opload Files                                                                           | ×    |
| Manuscript                                                                             |      |
| 12.18K-test.ijs.docr Successfully                                                      | /!   |
| ✓ Confirm Ca                                                                           | ncel |
|                                                                                        | _    |

Click "Upload New File" to upload di erent types of files. The "Summary" will display all the information for your submission. Please click "Confirm" to complete your submission.

| Summary                  |                                           |                                 |             |                   | ×                          |
|--------------------------|-------------------------------------------|---------------------------------|-------------|-------------------|----------------------------|
| ≡ Journal&Sections       |                                           |                                 |             |                   |                            |
| Journal                  |                                           |                                 |             | Section           |                            |
| Computers, Materials & C | Continua                                  |                                 |             | Regular Papers of | on Artificial Intelligence |
| ≡ Metadata               |                                           |                                 |             |                   |                            |
|                          | Title:<br>Type:<br>Keywords:<br>Abstract: | test<br>article<br>test<br>test |             |                   |                            |
| ≡ Author                 |                                           |                                 |             |                   |                            |
| Name                     | Email                                     |                                 | Affiliation | Title             | Country CS?                |
| Ex litor1                | su                                        | m                               |             |                   | United Yes                 |
| ■ Reviewer               |                                           |                                 |             |                   |                            |
| Email                    |                                           | Name                            | Affiliation |                   | Research Field             |
| 1 om                     |                                           | dc n                            | TSP         |                   | computer                   |
| $\equiv$ Upload Files    |                                           |                                 |             |                   |                            |
| Article Component Ty     | ype                                       | File                            |             |                   |                            |
| Manuscript               |                                           | test_ijs.do                     | cx          |                   |                            |
|                          |                                           |                                 |             |                   | ✓ Confirm Cancel           |

# 1.4 Left navigation bar

# 1.4.1 Papers

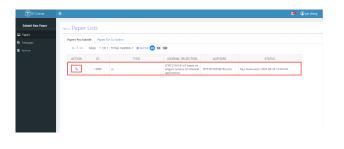

You will see all the submissions in "Papers You Submit"/"Papers for Co-Author". Click "ACTION" to enter into each submission.

|          |                                                                                                    | 🧢 🛈 top a |
|----------|----------------------------------------------------------------------------------------------------|-----------|
|          | Hone / Rees / 3492                                                                                                    |           |
| 🖵 Nom    | test 5-9-01<br>top astrice 21 22                                                                                                    | ID 3494   |
|          | Journal: Journal on Big Data (BD)<br>Section: Topica Topics<br>Type: Artico                                                                                                    |           |
|          | Status: Copy Diting Required                                                                                                    |           |
| Anthre . | Nex Scholarian Under Review Revield Brickien Reviel Diskien Prymort Corporating Operating<br>2023 (5-51 11:52) Thurs Onumi Operating Operating                                                                                                    | holder    |
|          | Salendara Tenter Caynoling Money                                                                                                    |           |
|          | Road 3 Read 2 Read 1                                                                                                    |           |
|          | FILETIPE FILETIAME ACTION                                                                                                    |           |
|          | E Revision Comments For Author                                                                                                    |           |
|          | Computer, Malavilla & Contena<br>1920/1946-2225                                                                                                    |           |
|          | Dear #Contributor Name#                                                                                                    |           |
|          | The review of your submission to Computers. Materials & Camtinual                                                                                                    |           |
|          | 12 Jelli 2, 1 str. 5 + 4 T has been completed.                                                                                                    |           |
|          | Although we found that your paper has ment, it is not acceptable to publish in its present form. We invite you to weise your paper to address reviewent comments as fully as possible. Please measurept according to the measurept according to the measurept according |           |

Users could see the ID, Title, Authors and Status, as well as the submissions, review progress and historical operations of the article.

| New Submission       | Under Beview         | Round1 Decision      | final Deckion    | Payment Completed | Copyrelling | Taposetting | Publishe |
|----------------------|----------------------|----------------------|------------------|-------------------|-------------|-------------|----------|
| 2022-22-09 11.02     |                      | C Asura              | E Asura          |                   | 3 hours     | O hours     |          |
| Submission Review    | Copyealiting History |                      |                  |                   |             |             |          |
| * Abstract           |                      |                      |                  |                   |             |             |          |
| text 5-9-01          |                      |                      |                  |                   |             |             |          |
| v Files              |                      |                      |                  |                   |             |             |          |
| FILE TYPE            |                      | FILE NAME            |                  |                   |             | ACTION      |          |
| Manuscript           |                      | CMC-54552-Manuscript | - 50862 - Lelece |                   |             | *           |          |
| · Recommended Review | eers.                |                      |                  |                   |             |             |          |
| NAME                 | IMAL.                | 1955                 | EARCH FIELD      | AFFILIATION       |             |             |          |
| Instantion Initian)  | arrist@ittem         |                      | -                |                   |             |             |          |

"Submission" should include the manuscript and its recommended reviewers.

|                                                                                                    |                                                              |                                            |                                       |                                             |                                       |                | 🧢 🕐 Daga adara |
|----------------------------------------------------------------------------------------------------|--------------------------------------------------------------|--------------------------------------------|---------------------------------------|---------------------------------------------|---------------------------------------|----------------|----------------|
| iome / Papers / 34062<br>set 5-9-01<br>s admin 20 20<br>semal: Journal on Big Data (360)<br>sellers: Regular Papers |                                                              |                                            |                                       |                                             |                                       |                | 10.14982       |
| ge: Article<br>atum Copy Editing Required                                                                           |                                                              |                                            |                                       |                                             |                                       |                |                |
| New Submission                                                                                                    | Under Review                                                 | Round1 Decision                            | Final Deckdon                         | Payment Completed                           | Copyediting                           | Tapasetting    | Published      |
| 2022-02-09 17.82                                                                                                    | ~                                                            | Ehern                                      | © heurs                               | · ·                                         | O hours                               | O hours        |                |
| ekerchainen Farderer Cop                                                                                            | udding Hatery                                                |                                            |                                       |                                             |                                       |                |                |
|                                                                                                    | _                                                            |                                            |                                       |                                             |                                       |                |                |
| ound 3 Round 2 Roun                                                                                                 |                                                              |                                            |                                       |                                             |                                       |                |                |
| evisions                                                                                                    |                                                              |                                            |                                       |                                             |                                       |                |                |
| LE TYPE                                                                                                    |                                                              | FILE NAME                                  |                                       |                                             |                                       | ACTION         |                |
| levision Comments Per Auth                                                                                          | •                                                            |                                            |                                       |                                             |                                       |                |                |
| mputers, Materials & Centinua<br>Inc1540-2225                                                                       |                                                              |                                            |                                       |                                             |                                       |                |                |
| or #Contributor Name#.                                                                                              |                                                              |                                            |                                       |                                             |                                       |                |                |
| e restew of your subression to Com                                                                                  | sters, Materials & Continua                                  |                                            |                                       |                                             |                                       |                |                |
| 34952, mest 5-9-07 has been com                                                                                     | letted.                                                      |                                            |                                       |                                             |                                       |                |                |
| hough we found that your paper to<br>leavers' comments and upload the r                                             | wwith it is not acceptable to<br>vised file within ten days. | is publicly in its present fame. She invol | in yata hi revite yatar paper hi addi | es recevers' comments as hity as pool       | fals. Please revise the manuscript ac | conding to the |                |
| ten you submit your revision, pheas                                                                                 | uplead the following 2 files                                 |                                            |                                       |                                             |                                       |                |                |
| ur rebuttek                                                                                                    |                                                              |                                            |                                       |                                             |                                       |                |                |
|                                                                                                    |                                                              |                                            |                                       |                                             |                                       |                |                |
| ur revised paper with track change:<br>or clean revised paper,<br>asse find the reviewer's comments a               | the end of this message. W                                   | han uploading your revision files, som     | ling down the page, yes will find a   | panel for fascisions. Use the flevision I's | real to uplead your revised manuscri  | ph.            |                |

"Review" will include all the review rounds, next step for the users and all the files to be reviewed.

"History" has the history records of all operations.

| New Submission    | Under Review          | Round1 Decision | Final Decision      | Payment Completed | Copyediting | Typesetting                                  | Published |
|-------------------|-----------------------|-----------------|---------------------|-------------------|-------------|----------------------------------------------|-----------|
| 2023-05-09 11:52  |                       | 0 hours         | 0 hours             |                   | 0 hours     | 0 hours                                      |           |
| Submission Review | Copyediting History   |                 |                     |                   |             |                                              |           |
| OPERATOR NAME     | STATE                 |                 | TIME                |                   | EMAIL       | DESCRIPTION                                  |           |
| Executive Editor1 | Copy Editing Required |                 | 2023-05-09 12:17:27 |                   |             | Receive Copyediting requirement              |           |
| Executive Editor1 | typesetting           |                 | 2023-05-09 12:15:45 |                   |             |                                              |           |
| Executive Editor1 | Copyediting           |                 | 2023-05-09 12:15:15 |                   |             |                                              |           |
| Executive Editor1 | Accepted              |                 | 2023-05-09 12:15:15 |                   | 62          | The paper has been accepted.                 |           |
| tsp admin         | In Reviewing          |                 | 2023-05-09 12:11:49 |                   |             | The paper is waiting to be reviewed.         |           |
| Executive Editor1 | Change Journal        |                 | 2023-05-09 12:10:52 |                   | 52          |                                              |           |
| tsp admin         | Revision Submitted    |                 | 2023-05-09 12:10:27 |                   |             | The revised version of the paper has been su | bmitted.  |
| Executive Editor1 | Revision Required     |                 | 2023-05-09 12:04:22 |                   | 5           | The paper needs to be revised.               |           |
| tsp admin         | New Submission        |                 | 2023-05-09 11:52:49 |                   |             | A new paper has been successfully submitte   | d.        |

### 1.4.2 Messages

| ①SP Online       | =            |          |                                        |          | 🚇 🛈 review            |
|------------------|--------------|----------|----------------------------------------|----------|-----------------------|
| Submit New Paper | ⊤se → Task L | ist      |                                        |          | Tech Science Press    |
|                  | SENDER       | PAPER ID | MESSAGE TITLE                          | ACCESS   | DATE                  |
| Messages         | gusiyu Bruce | 310      | Revision Letter of [310] edit file     | *        | 2020-08-18 13:19:47.0 |
|                  | review ab    | 310      | Submission Notify of [310] From TJ     | -        | 2020-08-18 13:18:1    |
|                  | gusiyu Bruce | 309      | Revision Letter of [309] review scorea | *        | 2020-08-18 11:18:2    |
|                  | review ab    | 309      | Submission Notify of [309] From TJ     | \$       | 2020-08-18 10:06:5    |
|                  | review ab    | 308      | Submission Notify of [308] From TJ     | *        | 2020-08-18 09:54:1    |
|                  | sxy first    | 306      | Revision Letter of [306] From TJ       | *        | 2020-08-16 22:10:1    |
|                  | ad dawd      | 306      | Change Journal of [306] From TJ        |          | 2020-08-16 21:19:1    |
|                  | sxy first    | 397      | Revision Letter of [307] s             | *        | 2020-08-16 20:57:1    |
|                  | review ab    | 397      | Submission Notify of [307] From TJ     | <b>N</b> | 2020-08-16 20:28:2    |
|                  | review ab    | 306      | Submission Notify of [306] From TJ     | *        | 2020-08-16 20123144-0 |

The information in Messages is the site information. If the information is unread, it will be displayed in bold. Click it to view.

### 1.4.3 Archive

| TSP Online       | •                 |               |                                 |                    | 🚇 🕦 review ab                     |
|------------------|-------------------|---------------|---------------------------------|--------------------|-----------------------------------|
| Submit New Paper | se Archive        | Paper L       | ists                            |                    |                                   |
|                  |                   |               |                                 |                    |                                   |
| 🚯 Messages       | Papers For Review | Papers For Er |                                 |                    |                                   |
| 🗧 Archiva        | ← 1 → _ P/        | GE 1 OF 1,    | TOTAL PAPERS: 1 O SHOW 😆 50 100 |                    |                                   |
|                  | ACTION            | ID            | TITLE                           | JOURNAL OR SECTION | AUTHORS                           |
|                  |                   | 200           | Gu si yu 10.17 test             | [7.1] Articles     | 1770413519@qq.com; 975570251@qq.c |
|                  |                   |               |                                 |                    |                                   |
|                  |                   |               |                                 |                    |                                   |
|                  |                   |               |                                 |                    |                                   |

Articles in declined and copyediting-completed status will be moved to Archive at 6:00 pm every Sunday.

# 1.5 Users perform revision, change journal and copyedit operations

## 1.5.1 Revision

|   | TSP Online       |                                                                                  | 9      |             |
|---|------------------|----------------------------------------------------------------------------------|--------|-------------|
| • | Submit New Paper | (ID: 312) 8.30test1                                                              |        |             |
|   |                  | (Authon) guisiya Bruce<br>  Status Revision Required<br>Sutmation Review History |        |             |
|   |                  | Sumason Rever risory Round 1                                                     |        |             |
| ľ |                  | Next Step: Retice the article and upload I:                                      |        |             |
|   |                  | ≅ Revisions                                                                      | ± Uplo | ad Revision |
|   |                  | FILE TYPE FILE NAME                                                              |        | ACTION      |

| Test Journal<br>ISSN:fawdaw                                                                                                    |                                                                                                    |
|----------------------------------------------------------------------------------------------------|----------------------------------------------------------------------------------------------------|
| Dear #Contributor Name#,                                                                                                    |                                                                                                    |
| The review of your submission to Test Jour                                                                                                    | al                                                                                                    |
| ID: 312 , '8.gotests' has been completed.                                                                                                    |                                                                                                    |
| Although we found that your paper has mer<br>possible. Please revise the manuscript acco                                                                                     | it, it is not acceptable to publish in its present form. We invite you to revise your paper to address reviewers' comments as fully as<br>ding to the reviewers' comments and upload the revised file within ten days. |
| When you submit your revision, please upb                                                                                                    | ad the following 3 files:                                                                                                    |
| Your rebuttal;<br>Your revised paper with track change;<br>Your clean revised paper.<br>Please find the review's comments at the<br>Panel to upload your revised manuscript. | end of this message. When uploading your revision files, scrolling down the page, you will find a panel for Revisions. Use the Revision                                                                                |
| As authors, you have the right to refuse to u<br>the CMC Editorial Office (cmc@techscience                                                                                   | se the unrelated citations recommended by the reviewers or relevant personnel. Authors are encouraged to report this issue directly to<br>.com) in a timely manner once it is occurred.                                |
| Thank you very much for your contribution                                                                                                    | s to Test Journal.                                                                                                    |
| Sincerely,                                                                                                    |                                                                                                    |

Author are asked to upload the revised file upon revision request. Mean-while, authors will receive the review comments and attachments. Authors will click "Upload Revision" to upload their revised files and press "Confirm" to send it. Then the manuscript will automatically enter the next round of review.

### 1.5.2 change journal

| TSP Online                                                                                                    | ≡                                                                                                    | 🚇 🕕 gusiyu Bri            |
|----------------------------------------------------------------------------------------------------|----------------------------------------------------------------------------------------------------|---------------------------|
| Submit New Paper                                                                                                    |                                                                                                    |                           |
|                                                                                                    | [ID: 312] 8.30test1                                                                                                    |                           |
| Papers                                                                                                    | [Authors] gusiyu Bruce                                                                                                    |                           |
|                                                                                                    | [ Status ] Change Journal                                                                                                    |                           |
|                                                                                                    | Submission Review History                                                                                                    |                           |
|                                                                                                    |                                                                                                    |                           |
|                                                                                                    | Round 2 Round 1                                                                                                    |                           |
|                                                                                                    | Next Step: Agree or refue to change jurnal                                                                                                    |                           |
|                                                                                                    | E Change Journal                                                                                                    |                           |
|                                                                                                    | Duer #Contributer Names,<br>Tatal yes for solutification the manuscript, "& gottest," to Test Journal. For some reasons, we have decided to transfer your article to another journal. Please<br>decide whether to sharp the Journal.                                                                                                    | log in to your account to |
|                                                                                                    |                                                                                                    |                           |
|                                                                                                    | Journal: Test Journal 2, Section: Article                                                                                                    |                           |
|                                                                                                    |                                                                                                    | Agree 🖪 Decline           |
|                                                                                                    |                                                                                                    | Agree Decline             |
| ()<br>SP Online                                                                                                    |                                                                                                    | Agree 🗈 Decline           |
| <u> </u>                                                                                                    |                                                                                                    | - 11                      |
| Submit New Paper                                                                                                    | E<br>[[D: 315] bet: -                                                                                                    | - 11                      |
| Submit New Paper                                                                                                    | e<br>[D: 31] tetz<br>(Motor) goly blue                                                                                                    | - 11                      |
| Submit New Paper                                                                                                    | E<br>[[D: 315] bet: -                                                                                                    | - 11                      |
| Submit New Paper                                                                                                    | e<br>[D: 31] tetz<br>(Motor) goly blue                                                                                                    | - 11                      |
| Submit New Paper<br>apers<br>Messages<br>rethine                                                                                                    | ID: 313] tet2<br>[Utto:1] gaby fuce<br>[Satas ] in Review<br>Native:<br>Native:<br>Na | - 11                      |
| Submit New Paper<br>apers<br>feosages<br>rohive<br>comal Settings                                                                                                    | ID: 313] bet2<br>[Ub: 313] bet2<br>[Satus ] to Reviewing                                                                                                    | - 11                      |
| Submit New Paper<br>Papers<br>Actsages<br>Active<br>ournal Settings                                                                                                    | ID: 313] tet2<br>[Utto:1] gaby fuce<br>[Satas ] in Review<br>Native:<br>Native:<br>Na | - 11                      |
| Submit New Paper<br>apers<br>feosages<br>rohive<br>comal Settings                                                                                                    |                                                                                                    | - 11                      |
| SP Online Solumit New Paper Apers Apers Apers Apers Apers Apers Apers Apers Apers Apers Apers Apers Approx Approx Ap |                                                                                                    | - 11                      |

When the editor proposes a journal-change request, the author can choose either Agree or Decline. When the request is rejected, the article will be invalid. When accepted, it will proceed into the next round of review within the new journal.

### 1.5.3 copyedit

| -                |                                                               |                                                                     |                                                             |                                |  |  |  |  |  |
|------------------|---------------------------------------------------------------|---------------------------------------------------------------------|-------------------------------------------------------------|--------------------------------|--|--|--|--|--|
| TSP Online       | =                                                             |                                                                     |                                                             | 🤨 🕦 gusiyu Eruce               |  |  |  |  |  |
| Submit New Paper |                                                               |                                                                     |                                                             |                                |  |  |  |  |  |
|                  | [ID: 313] tests                                               |                                                                     |                                                             |                                |  |  |  |  |  |
| Papers           | (Authors) guslyu Bruce                                        |                                                                     |                                                             |                                |  |  |  |  |  |
| 🚯 Messages       | [ Status ] Copy Editing Required                              |                                                                     |                                                             |                                |  |  |  |  |  |
| Archive          | Submission Review Copyediting H                               | istory                                                              |                                                             |                                |  |  |  |  |  |
| Journal Settings |                                                               |                                                                     |                                                             |                                |  |  |  |  |  |
| User Management  | Next Step: Upload Copyedited files and fill in                | suggestions                                                         |                                                             |                                |  |  |  |  |  |
| , con management | ECopyedNing Discussion 1                                      |                                                                     |                                                             |                                |  |  |  |  |  |
|                  | - AUTHOR REPLY AND FILES                                      |                                                                     |                                                             |                                |  |  |  |  |  |
|                  | FILE TYPE                                                     | FILE N                                                              | AME ACTION                                                  |                                |  |  |  |  |  |
|                  |                                                               |                                                                     |                                                             |                                |  |  |  |  |  |
|                  |                                                               |                                                                     |                                                             |                                |  |  |  |  |  |
|                  |                                                               |                                                                     |                                                             |                                |  |  |  |  |  |
|                  |                                                               |                                                                     |                                                             |                                |  |  |  |  |  |
|                  |                                                               |                                                                     |                                                             |                                |  |  |  |  |  |
|                  |                                                               |                                                                     |                                                             | @ Confirm*                     |  |  |  |  |  |
| -                | -                                                             |                                                                     |                                                             |                                |  |  |  |  |  |
|                  |                                                               |                                                                     |                                                             |                                |  |  |  |  |  |
|                  |                                                               |                                                                     |                                                             |                                |  |  |  |  |  |
|                  |                                                               |                                                                     |                                                             |                                |  |  |  |  |  |
|                  | ■ EDITOR REQUIREMENT AND FILES                                |                                                                     |                                                             |                                |  |  |  |  |  |
|                  | Test Journal 2                                                |                                                                     |                                                             |                                |  |  |  |  |  |
|                  | ISSN:                                                         |                                                                     |                                                             |                                |  |  |  |  |  |
|                  | Dear Dr.#Contributor Name#                                    |                                                                     |                                                             |                                |  |  |  |  |  |
|                  | We have received the neument of your name (ID                 | 313) and the proof of your article is attached as a PDF file. Pleas | a use this proof solaly for charking the typesatting and ad | tion also the completeness and |  |  |  |  |  |
|                  | correctness of the text, tables and figures. You are          | e kindly required to send back your confirmation within 72 hours    |                                                             |                                |  |  |  |  |  |
|                  | If you have corrections, it is important to ensure            | that all of your corrections are highlighted in the proof and sent  | back to us. Please use the attached PDF for any corrections |                                |  |  |  |  |  |
|                  | If you have no corrections, please also respond v             | ithin the required time to us with your confirmation.               |                                                             |                                |  |  |  |  |  |
|                  | Should you have any questions, please do not he<br>Thank you. | sitate to let us know.                                              |                                                             |                                |  |  |  |  |  |
|                  | 849207782@ep.com                                              |                                                                     |                                                             |                                |  |  |  |  |  |
|                  |                                                               |                                                                     |                                                             |                                |  |  |  |  |  |
|                  | & TJ2-313-9000f-28-1.doct                                     |                                                                     |                                                             |                                |  |  |  |  |  |
|                  |                                                               |                                                                     |                                                             |                                |  |  |  |  |  |
|                  | E Submission Files                                            |                                                                     |                                                             |                                |  |  |  |  |  |
|                  | FILE TYPE                                                     | FILE NAME                                                           | FRE LINK                                                    |                                |  |  |  |  |  |
|                  | MANUSCRIPT                                                    | TJ-313-groof-27-0.docx                                              | *                                                           |                                |  |  |  |  |  |
|                  |                                                               |                                                                     |                                                             |                                |  |  |  |  |  |

After the editor sends the "Send Copyediting Requirement" request, the paper will go to the step of Copyediting, which includes three parts: AU-THOR REPLY AND FILES, EDITOR REQUIREMENT AND FILES, and Submission Files. The author can typeset the article again and upload the files.

# The instructions for editors

# 2.1 To view the article information

| TSP Online       | =            |          |                               |                   |                            |                                               |             | ① say fir | st |
|------------------|--------------|----------|-------------------------------|-------------------|----------------------------|-----------------------------------------------|-------------|-----------|----|
| Submit New Paper | TSP >> Pap   | er Lists |                               |                   |                            |                                               |             |           |    |
| 'apers           | Papers You 5 |          |                               |                   | -                          |                                               |             |           |    |
|                  | Papers You 3 | ubmit Pa | pers For Co-Author Papers For |                   |                            |                                               |             |           |    |
|                  | ← 1.2        | 3 4 5 →  | PAGE 1 OF 5 , TOTAL PAPE      | RS: 94 🛛 SHOW 题 🕫 | 100 CLEAR P/               | ARAMETERS C                                   | SEARCH Q    |           |    |
| Journal Settings |              | ID       |                               | JOURNAL &         |                            | AUTHORS                                       |             | REVIEW    |    |
|                  | ACTION       | ID       | TITLE                         | SECTION           | NAME                       | EMAIL                                         | AFFILIATION | ROUND     |    |
|                  |              | e.g.<3   | filter                        | filter            | filter                     | filter                                        | filter      | e.g. <:   |    |
|                  | 0 000        | 314      | test3                         | (11) Adicles      | gushu.Bruce                | 1770413519@ggs,<br>sem                        |             | 1         |    |
|                  | 80           | 312      | 8.30test1                     | [3] Articles      | guston Brace               | 1770413519@gg,<br>com                         |             | 2         |    |
|                  | 80           | 310      | edit file                     | (1) Artisla       | guniya.Brace, mic<br>Jitan | 1770413519@aa.<br>com 1776609103<br>9@163.com | ecia        | 2         |    |
|                  | 80           | 309      | review score2                 | [3]] deticles     | guston.Brace               | 1770413519@pp,<br>spm                         |             | z         |    |
|                  | 80           | 205      | review score                  | [11] Articles     | Support Excel              | 1770413519@ap                                 |             | 1         |    |

After the user submits the article, the editor can see the user's article in the "Papers For Editor" of "Papers", click the icon 1 to open the article on the current page, and click the icon 2 to open the article on another page.

| ①SP Online        | E                            |                             | 😃 🛈 xy fra                |
|-------------------|------------------------------|-----------------------------|---------------------------|
| Submit New Paper  | [ID: 315] test4              |                             |                           |
| Papers            | [Authors] gusiyu Bruce       |                             |                           |
|                   | [ Status ] Reviewer Required |                             |                           |
| Archive           | Submission Review Hi         | itory                       |                           |
|                   | Round 1                      |                             |                           |
| 🔮 User Management |                              | _                           |                           |
|                   | Suggest Decision:            |                             |                           |
|                   | Next Step: Reviewer Required |                             |                           |
|                   | Review Files                 |                             | 2 Upload File             |
|                   | FILE TYPE                    | FILE NAME                   | ACTION Request Revisions  |
|                   | Manuscript                   | 74-315-Manuscript-311-1.dom | 🖲 🖉 🎍 👩 Accept Submission |
|                   |                              |                             | Decline Submission        |

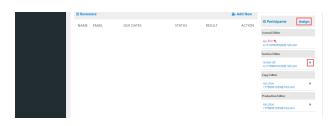

The content of "Suggest Decision" shows the suggestions of unauthorized editors, and "Next Step" indicates what action the article needs to do next. Click the "Upload File" button, the editor can help the author upload files. Click the icon 1 to modify the uploaded file, click the icon 2 to download the uploaded file.

# 2.2 The Editor assign reviewers and related operations

Click the "Assign" button, and the editor-in-chief assigns Participants for this article. The "Journal Editor" is the editor-in-chief of the journal, the "Section Editor" is the editor of the journal, the "Copy Editor" is the layout editor, and the Production Editor is the publication editor. Click to delete the editor.

| Participants Assign                                    |                                                   |
|--------------------------------------------------------|---------------------------------------------------|
| ≡ Select Participant                                   |                                                   |
| Section Editor                                         | LXP Bruce                                         |
| $\equiv$ Team Member List                              |                                                   |
| Name                                                   | Email                                             |
| le yang                                                | lincongyanghu@163.com                             |
| LXP Bruce                                              | 15195905998@163.com                               |
| ≡ Send Message                                         |                                                   |
| Editorial Assignment of [622] From CMC                 | <to:15195905998@163.com></to:15195905998@163.com> |
| CMC-Computers, Materials & Continua<br>ISSN: 1546-2226 |                                                   |

### 2.2. THE EDITOR ASSIGN REVIEWERS AND RELATED OPERATIONS15

| Network                                                                                       |                                                                                                    |                                 |
|-----------------------------------------------------------------------------------------------|----------------------------------------------------------------------------------------------------|---------------------------------|
|                                                                                               | about our submission system on how to take actions, yo<br>f the Editorial Workflow. Any further questions or que |                                 |
| 871 Coronado Center                                                                           | Drive, Suite 200,                                                                                                |                                 |
| Henderson, Nevada, &<br>Tel: +1 702 673 0457<br>Fax: +1 844 635 2598<br>Office Hours: 9:00-17 |                                                                                                    |                                 |
|                                                                                               | allow the selected editor to accept paper ? $\Box$                                                               | Send message with email? $\Box$ |
|                                                                                               |                                                                                                    | Confirm     X Cancel            |

Click the "Assign" button, then the assignment window appears. To select the role in "Select Participant", "Team Members" shows the name list of that role, and "Send Message" shows the content of the appointment email. "Allow the selected editor to accept paper?" means whether to grant the editor the right of accepting the article. The name color of authorized editors is red, and the unauthorized editors is black. "Send message with email?" means whether to send an email to the nominator.

| TSP Online         | =                                                        | 😳 🕕 ury first |
|--------------------|----------------------------------------------------------|---------------|
| Submit New Paper   | [ID: 315] test4                                          |               |
| 🖵 Fapers           | (Authors) gusiyu Bruce                                   |               |
| Messages           | [Status] Reviewer Required                               |               |
| Archive            | Submission Review History                                |               |
| Journal Settings   |                                                          |               |
| 🔮 Liser Management | Round 1                                                  |               |
|                    | Suggest Decidion:<br>Next Step: Referer Regimed          |               |
|                    | E Review Files & Upload File                             |               |
|                    | FILE TYPE FILE NAME ACTION Request Revisions             |               |
|                    | Manuscript TJ-gap-Manuscript-gas-adox 🖍 AcceptSubmission |               |
|                    | E Reviewers & Add New                                    |               |
|                    | NAME EMAIL DUE DATES STATUS RESULT ACTION                | Assign        |

Click the "Add New" to add a new reviewer. And "Suggested Reviewers by Authors" shows the reviewers list recommended by the author, "Final Reviewers" shows the reviewers list finally selected by the editor, and "Add Reviewers in Database" is where the editor can add reviewers through fuzzy query of registered users. "Create New Reviewer" is to add an unregistered user as a reviewer.

| TSP Online       | -                           |                              |                    |              |                  | 💷 🛈 🕬                   |
|------------------|-----------------------------|------------------------------|--------------------|--------------|------------------|-------------------------|
| Sobmit New Paper | (ID: 315) 14814             |                              |                    |              |                  |                         |
| Pepers           | (Authors) gusiyu Bruce      |                              |                    |              |                  |                         |
| Messages         | [ Status ] Reviewer Require | rd                           |                    |              |                  |                         |
| Archive          | Submission Review           | History                      |                    |              |                  |                         |
| Journal Settings | Suggested Reviewers         | by Authors                   |                    |              |                  |                         |
| User Management  | EMAIL                       | NAME                         | AFFILIATION        |              | RESEARCH FIELD   | ACTIO                   |
|                  | E Final Reviewers           |                              |                    |              | [                | 🖂 Email Template Settin |
|                  | EMAIL                       | NAME                         | REVIEWING/RINISHED | RESPONSE DUE | REVIEW DUE       | ACTR                    |
|                  | = Add Reviewers in Data     | ibase                        |                    |              | 🔊 Go Back        | of Send Review Requi    |
|                  | Inal                        |                              | Name               | Affliction   | Research Field   |                         |
|                  | EMAIL                       |                              | NAME               | AFFILIATION  | RESEARCH FIELD   | ACTION                  |
|                  | Create New Reviewer         | (all information are require | n•                 |              |                  | & Add New Review        |
|                  | Imail                       |                              | Name               | Affiliation  | Research Field - | -                       |

Click the "Go back" to return to the former "Review" page.

Click the "Send Review Request" to send a review invitation email to the selected reviewer.

Users can be added as reviewers by clicking "Search" to search the users through their Email Address, Name, Affiliation, and Research Field in the database.

Click the "Add New Reviewer" to add a new user as a reviewer who is not in the database, and all items are required.

Click the "Email Template Setting" to enter the page of the review invitation email. The following figure shows the page that appears by clicking the "Email Template Setting" button. You can edit the email content on this page. Files in the "Files in Review File List" are uploaded by the author during the submission stage. The file can be deleted by clicking the "delete" after the file, and the file will not be attached to the reviewer.

| TSP Online |                                         |                                                                                                 | <b>9</b> ()                                              |
|------------|-----------------------------------------|-------------------------------------------------------------------------------------------------|----------------------------------------------------------|
| Papers     | [ID: 315] test4                         |                                                                                                 |                                                          |
| apers      | (Authors) gusiyu Bruce                  |                                                                                                 |                                                          |
|            | [ Status ] Reviewer Required            |                                                                                                 |                                                          |
|            | Submission Review Histor                |                                                                                                 |                                                          |
|            |                                         |                                                                                                 |                                                          |
|            | Email Template Setting                  |                                                                                                 |                                                          |
|            | 🏠 Review Invite 🖂 🎄 syst                | em default 🗆                                                                                    |                                                          |
|            | Recipients                              |                                                                                                 |                                                          |
|            | #Reviewer's Name[#Review                | er's Email#]                                                                                    |                                                          |
|            | Title                                   |                                                                                                 |                                                          |
|            | Article Review Request                  |                                                                                                 |                                                          |
|            | Email Content                           |                                                                                                 |                                                          |
|            | H B TI F I U H                          | Ø Ø Ø Ø E M E D C                                                                               |                                                          |
|            | Dear #Reviewers Name#:                  |                                                                                                 |                                                          |
|            | I believe that you would serve as an ex | cellent reviewer of the manuscript, 'test4' which has been submitted to ' $10$ '. The submissio | n's abstract is inserted below, and I hope that you will |
|            |                                         |                                                                                                 |                                                          |
|            |                                         |                                                                                                 |                                                          |
|            | FILE TYPE                               | FILE NAME                                                                                       | ACTION                                                   |
|            | MANUSCRIPT                              | TJ-315-MANUSCRIPT-313-LDOCX                                                                     | ×                                                        |
|            |                                         |                                                                                                 | 🕈 Cancel 🗟 Confirm                                       |

| SP Online |        |                       |             |                   |        |               | 9                                   |        |
|-----------|--------|-----------------------|-------------|-------------------|--------|---------------|-------------------------------------|--------|
|           | Sugg   | est Decision:         |             |                   |        |               |                                     |        |
|           | Next   | Step: Reviewer Requir | d.          |                   |        |               |                                     |        |
|           | ≡ Rev  | iew Files             |             |                   |        | ± Upload File | Orange Journal                      |        |
|           | FILE T | YPE                   | FILE NAME   |                   |        | ACTION        | Request Revisions                   |        |
|           | Manus  | cript                 | TJ-315-Manu | script-313-1.doex |        | 12            | Accept Submission                   |        |
|           | ≡ Revi |                       |             |                   |        | &+ Add New    | Decline Submission                  |        |
|           | NAM    |                       | DUE DATES   | STATUS            | RESULT | 0 Ø"8         | ≡ Participants                      | Assign |
|           | ad d.  | jjssIn≩126.com        | 10-11,10-12 | Requested,        |        |               | Journal Editor                      |        |
|           |        |                       |             |                   |        |               | sty first 🔦<br>ss15195905998@126.co | m      |
|           |        |                       |             |                   |        |               | Section Editor                      |        |
|           |        |                       |             |                   |        |               | review ob<br>1117766091039@126.co   | *      |

"Reviewers" is the list of reviewers. All the reviewers invited by the editor will be eventually showed in the list. "Name" is the reviewer's name, "Email" is the reviewer's mailbox, "Due Dates" shows the reviewer's response time and deadline for review, and "STATUS" shows the review status of the reviewer, "Result" shows the review result of the reviewer, and "Action" is the operation of the editor on the reviewer.

Clicking the icon 1 will send a reminder email to the reviewer to remind the reviewer to review the manuscript. The following figure shows the page

#### 2.2. THE EDITOR ASSIGN REVIEWERS AND RELATED OPERATIONS17

displayed after clicking the icon 1, "Email Template Setting" is to set the email template, check any template, and "Recipients" is the email recipient, "Title" is the email title, "Email Content" is the content of the email, and the "Go Back" button is to return to the previous page of the "Review" tab, the "Send Message" is to send a review reminder email.

| (T)SP Online                                | =                                                                                                    | <b></b> 9 | Xingming Sun        |
|---------------------------------------------|----------------------------------------------------------------------------------------------------|-----------|---------------------|
| Submit New Paper Papers A Messages A Active | [ID: 13861] Experimental Evaluation of Clickhait Detection using Machine Learning Models     [Autority Hikhar Arbred, McManned A. Algara, Akdukasha M. Almazroi, Akdukaita Tariq     [Status ] Round 1, 2 invited, 1 finished, 0 declined, 0 response overdue, 0 overdue     [Sommann Review Hitting |           |                     |
| Journal Settings                            | ≡ Email Template Setting                                                                                                    |           |                     |
|                                             | ile system default {<br>Religions<br>Stack Correl process of a disak count<br>The                                                                                                    |           |                     |
|                                             | Review Remind of (13861) From IASC<br>Email Content                                                                                                    |           |                     |
|                                             | $\begin{array}{cccccccccccccccccccccccccccccccccccc$                                                                                                    |           |                     |
|                                             | [·                                                                                                    | Go Back   | ×<br>1 Send Message |

Click the icon 2 to view the review results. The following figure shows the page after clicking the icon 2, "Reviewer Information" shows the basic information of the "Reviewer", "Review Result" is the review result returned by the reviewer, "Recommend" shows the reviewer's suggestions, and "Comment for Authors & Editors" shows the comments for the author and editor, "Comment for Editors Only" is the comment for the editor, "Review Files" shows the review file uploaded by the reviewer, the editor and the author can download the file by "File Link", and "Go Back" is to return to the former operation.

| (T)SP Online      | =                              |                            |                                         | <b>.</b> 9     | <ol> <li>Xingming Su</li> </ol> |
|-------------------|--------------------------------|----------------------------|-----------------------------------------|----------------|---------------------------------|
|                   | Submission Review History      |                            |                                         |                |                                 |
|                   |                                |                            |                                         |                |                                 |
| 🔮 User Management | Reviewer Information           |                            |                                         |                |                                 |
|                   | EMAIL                          | NAME                       | AFFILIATION                             | RESEARCH FIELD |                                 |
|                   |                                | Jack Conell                |                                         |                |                                 |
|                   | Review Result                  |                            |                                         |                |                                 |
|                   | Recommend:                     | Minor Revision             |                                         |                |                                 |
|                   | Comment for Anthors & Editors: | Please make sure your pape | r has necessary language proof-reading. |                |                                 |
|                   | Comment for Editors Only:      |                            |                                         |                |                                 |
|                   | Review Files:                  | FILE NAME                  |                                         | FILE LINK      |                                 |
|                   |                                |                            |                                         |                | 🐂 Go Back                       |

Click the icon 3 to close the review.

2.3 The editor makes a decision based on the reviewers' comments

| (T)SP Online                                                                                                    | =                                                                                                    |                                                                  |               | <u>@</u>           | ① say firs |
|----------------------------------------------------------------------------------------------------|----------------------------------------------------------------------------------------------------|------------------------------------------------------------------|---------------|--------------------|------------|
| Submit New Paper           Papers           Ib         Messages           Acabue           Ib         Journal Settings           Ib         User Managament | [ID: 315] test.4<br>[Authors] gusiyu Bruce<br>[Status] Round 1, 1 invit<br>Submission Review<br>Round 1<br>Suggest Decision: | ed, O finished, O declined, O response overdue, O over<br>Hatory | due           |                    |            |
|                                                                                                    | Next Step: Reviewer Requi                                                                                                    | red                                                              |               |                    |            |
|                                                                                                    |                                                                                                    |                                                                  | 1 Upload File | Ounge Journal      |            |
|                                                                                                    | FILE TYPE                                                                                                    | FILE NAME                                                        | ACTION        | Request Revisions  |            |
|                                                                                                    | Manuscript                                                                                                    | 72-315-Manuscript-311-a.doex                                     | ×4            | Accept Submission  |            |
|                                                                                                    | ≡ Reviewers                                                                                                    |                                                                  | 2. Add New    | Decline Submission |            |

# 2.3.1 Change Journal

| (T)SP Online      | =                                                                                                    | 🚇 🕕 say first  |
|-------------------|----------------------------------------------------------------------------------------------------|----------------|
| Submit New Paper  | [TD: 315] test4<br>(Authors] gushya Broce                                                                                                    |                |
| Nesages           | [ Status ] Round 1, 1 invited, 0 finished, 0 declined, 0 response overdue, 0 overdue                                                                                                    |                |
| Archive           | Submission Review History                                                                                                    |                |
|                   |                                                                                                    |                |
| 📽 User Management | Select Journal & Section                                                                                                    |                |
|                   | Please select a journal Please select a section                                                                                                    |                |
|                   | E Email Template Setting  A copy of system default  A system default  A system defau |                |
|                   | Title                                                                                                    |                |
|                   | Change Journal of [315] From TJ                                                                                                    |                |
|                   | Email Content                                                                                                    |                |
|                   | HBTFILOPIEEC                                                                                                    |                |
|                   | Der Kanshand beref.<br>Thora, pie standen inneret.<br>Sonder in strage für genomistigt, "sond" in Soch konnt für some essans, an fanse dicktel is transfer juur attekt is anstere jauret. Plases tag in its por anso-<br>sonder in strage für genomistigt.                                                                                                    | vert to decide |

The above picture is the page that appears after clicking the "Change Journal" button. To transfer an article to another journal or section by clicking "Select Journal & Section". "Recipients" shows the recipient's mailbox, "Title" is the email title, "Email Content" shows the content of the email, and "Go Back" is to return to the former operation, "Send Message" means to send the email.

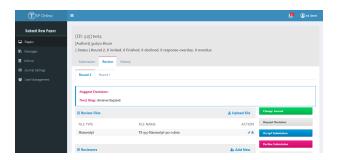

After the journal was transferred, the editor of another journal can see the article enter into the next round.

### 2.3.2 Request Revisions

| ①SP Online       | E 😰 Day for                                                                                                    |
|------------------|----------------------------------------------------------------------------------------------------|
| Submit New Paper | [ID: 315] test4                                                                                                    |
| Papers           | [Authors] guslyu Bruce                                                                                                    |
|                  | [ Status ] Round 1, 1 invited, 0 finished, 0 declined, 0 response overdue, 0 overdue                                       |
| Archive          | Submission Review History                                                                                                  |
| Journal Settings |                                                                                                    |
| User Management  | ≣ Email Template Setting                                                                                                   |
|                  | 🏠 copy of system default 🗆 🔹 system default 🗹                                                                              |
|                  | Recipients                                                                                                    |
|                  | 🖾 gustyu Bruce (43304444 Honoreau)                                                                                         |
|                  | Title                                                                                                    |
|                  | Revision Letter of (315) From TJ                                                                                           |
|                  | Email Content                                                                                                    |
|                  | HBTFILSSIPESENC                                                                                                    |
|                  | Test Journal ************************************                                                                          |
|                  |                                                                                                    |
|                  | Review Comments Files                                                                                                    |
|                  | REVIEW COMMENT FILE ACTION                                                                                                 |
|                  |                                                                                                    |
|                  | Click the upload File button to begin upload                                                                               |
|                  | Upload files you would like the editor and/or author to coussil, including revised versions of the original review file(). |
|                  | * Go Back 🚽 Send Message                                                                                                   |

Based on the comprehensive review comments, the editor clicks on the Re-quest Revisions button to make a revision request on the article. The picture above shows the page displayed by clicking the Request Revisions button. Email Template Setting is to set the email template. Tick any Revision template, Recipients is the email recipient; Title is the email title; Email Content is the email content; Review Comments Files are the review files uploaded by the reviewers during the review stage, which will been sent to the author in the form of attachment. Append Files are uploaded by the editor. The Go Back button is to return to the previous Review tab, and the Send Message button is to send the request revision email.

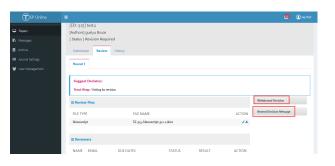

The above picture is the page that appears after the editor decides to send the request revision email. Click the Withdraw Decision button can with-draw the current decision. Click the Resend Decision Message button to resend the current decision email, and the author receives the request revi-sion email again.

### 2.3.3 Accept Submission

When the editor has the right to accept the article:

| ()<br>SP Online   | =                                              |                                         | 🧟 🕕 ad da                                        |
|-------------------|------------------------------------------------|-----------------------------------------|--------------------------------------------------|
| Submit New Paper  | [ID: 315] test4                                |                                         |                                                  |
| 🖵 Papers          | [Authors] gusiyu Bruce                         |                                         |                                                  |
|                   | [ Status ] Round 2, 0 invited, 0 finished, 0 d | leclined, 0 response overdue, 0 overdue |                                                  |
|                   | Submission Review History                      |                                         |                                                  |
|                   |                                                |                                         |                                                  |
| 🔮 User Management | ≡ Email Template Setting                       |                                         |                                                  |
|                   | 🏟 system default 🖂                             |                                         |                                                  |
|                   | Recipients                                     |                                         |                                                  |
|                   | ⊠ gusiyu Bruce[17701120100 qq.com]             |                                         |                                                  |
|                   | Title                                          |                                         |                                                  |
|                   | Accept Letter of [315] From TJ2                |                                         |                                                  |
|                   | Email Content                                  |                                         |                                                  |
|                   | Н В Т! <i>F I</i> Ц Ө <i>Ø J</i>               | Ø E ≅ E ∩ C                             |                                                  |
| -                 | Test Journal 2                                 |                                         | *                                                |
|                   |                                                |                                         |                                                  |
|                   | REVIEW COMMENT FILE                            |                                         | ACTION                                           |
|                   | Files need copyediting                         |                                         |                                                  |
|                   | FILE TYPE                                      | FILE NAME                               | ACTION                                           |
|                   | MANUSCRIPT                                     | TJ-315-MANUSCRIPT-312-0.DOCX            | ×                                                |
|                   |                                                |                                         | 🖘 Go Back 🛛 🧳 Send Message and Inter Copyediting |

The above picture is the page that appears after clicking the Accept Submis-sion button. Email Template Setting is to set the email template. Tick any Revision template, Recipients is the email recipient; Title is the email title; Email Content is the email content; Review Comments Files are the review files uploaded by the reviewer; Files need copyediting are the files uploaded by the author in the current round; the Go Back button is to return to the previous Review tab, and the Send Message and Enter copyediting button is to send Accept emails.

| ()<br>SP Online      | =                                         |                       |           | 🦉 🕕 ы а                      |
|----------------------|-------------------------------------------|-----------------------|-----------|------------------------------|
| Submit New Paper     | The sector is                             |                       |           |                              |
| Papers               | [ID: 315] test4<br>(Authors) gusiyu Bruce |                       |           |                              |
| 🚯 Messages           | [ Status ] Accepted                       |                       |           |                              |
| Archive              | Submission Review C                       | opyediting History    |           |                              |
| III Journal Settings |                                           |                       |           |                              |
| 🗑 User Management    | Next Step: Send copyediting re            | torest                |           |                              |
|                      | ■ Last Revision Files                     |                       |           | Send copyediting requirement |
|                      | FILE TYPE                                 | FILE NAME             | FILE LINK | End Copyedit                 |
|                      | MANUSCRIPT                                | TJ-313-proof-30-0.dom | *         |                              |
|                      |                                           |                       |           | Journal Editor               |
|                      |                                           |                       |           | od dawd<br>jitslin@126.com   |
|                      |                                           |                       |           | Section Editor               |
|                      |                                           |                       |           |                              |

After the article is accepted, the page enters the Copyediting phase. Last Revision Files is the previous revised article. Click the Send Copyediting Requirement button to send the Copyedit Requirement email to the author.

| TSP Online                       | =                                                                                                    | 🚇 🕕 ad daw        |
|----------------------------------|----------------------------------------------------------------------------------------------------|-------------------|
| Submit New Paper                 | (ID: 315) test4                                                                                             |                   |
| Papers                           | [Authors] gusiyu Bruce                                                                                      |                   |
| 🖪 Messages                       | [Status]                                                                                                    |                   |
| Archive                          | Submission Review Copyediting History                                                                       |                   |
| Journal Settings User Management | ≡ Email Template Setting                                                                                    |                   |
|                                  | 🔥 system default 🖂                                                                                          |                   |
|                                  | Recipients                                                                                                  |                   |
|                                  | 🖂 gusiyu Bruce[1770413519@qq.com]                                                                           |                   |
|                                  | Title                                                                                                    |                   |
|                                  | Copyedit Requirement of [315] From TJ2                                                                      |                   |
|                                  | Email Content                                                                                               |                   |
|                                  | H B TI F I U O D I D II G II O C                                                                            |                   |
|                                  | Text Journal 2                                                                                              | ^                 |
|                                  |                                                                                                    |                   |
|                                  | FILE NAME                                                                                                   | ACTION            |
|                                  | Append Files                                                                                                |                   |
|                                  |                                                                                                    | load              |
|                                  | Upload files you useald like the editor and/or author to counsil, including recised versions of the origina | l review file(s). |
|                                  | + Go Back Af Se                                                                                             | nd Message        |

The above picture is the page that appears after clicking the Send Copy-editing Requirement button. Email Template Setting is to set the email template. Tick any Revision template, Recipients is the email recipient; Ti-tle is the email title; Email Content is the email content; Copyediting Files is uploaded by the editor. Upload is the upload button, and the editor must upload the file. The Go Back button is to return to the previous tab, and the Send Message button is to send Copyediting Requirement email.

| teet 5-9-01<br>top admin 20 20<br>Journal: Journal on Big Data (<br>Section: Regular Payers<br>Type: Article |                                                                        |                                                             |                                           |                                            |                                       |                     |                                          | D: 24962 🧟 |
|----------------------------------------------------------------------------------------------------|------------------------------------------------------------------------|-------------------------------------------------------------|-------------------------------------------|--------------------------------------------|---------------------------------------|---------------------|------------------------------------------|------------|
| latus: Copy Editing Required                                                                                 |                                                                        | Report Decision                                             | Elect Decision                            | Payment Completed                          |                                       |                     |                                          | Michael    |
| New Submission                                                                                               | Under Review                                                           | Chourt Decision                                             | Chours                                    | Payment Compariso                          | Copyediting                           | Taponething         |                                          |            |
| 2007-05-09 71.50                                                                                             |                                                                        |                                                             | C Nours                                   |                                            | U fours                               | U fours             |                                          |            |
| Subrelasion Review                                                                                           | Copyediting History                                                    |                                                             |                                           |                                            |                                       |                     |                                          | 1 0        |
|                                                                                                    |                                                                        |                                                             |                                           |                                            |                                       |                     |                                          |            |
| est Step: Victory for the auth-                                                                              | or to upteed copyed ted fire and ou                                    | ppedities                                                   |                                           |                                            |                                       |                     |                                          |            |
| opyediling Discussion                                                                                        | i.                                                                     |                                                             |                                           |                                            |                                       |                     | Send copyediting re                      | -          |
| AUTHOR REPLY AND RU                                                                                          | 8                                                                      |                                                             |                                           |                                            |                                       |                     | Sand to Public                           | ation.     |
| DITOR REQUIREMENT A                                                                                          | ND FILES                                                               |                                                             |                                           |                                            |                                       |                     | Participants                             | Assign     |
| and on the Date                                                                                              |                                                                        |                                                             |                                           |                                            |                                       |                     | ournal Editor                            |            |
| N.2379-0056                                                                                                  |                                                                        |                                                             |                                           |                                            |                                       |                     | IND-BATTOR Cheel<br>002582@mulittedu.on  |            |
| ar Dr.#Contributor NameR,                                                                                    |                                                                        |                                                             |                                           |                                            |                                       |                     | lection Editor                           |            |
| have received the payment of<br>6 Scenes Viscous kincle security                                             | F pour paper (Dr. 54062) and the p<br>of to send back your confirmatio | mod of your article is attached as a PC<br>suithin 72 hours | if the Please use this proof solely (     | er checking the typesetting and editing, a | be the completeness and correctness ( | of the test, tables | 80-Ealter Chen<br>002582@mulet.enla.en   |            |
|                                                                                                    | tent is some first of stress of                                        | nections are highlighted in the proof.                      | and some basels have a fileness some blan |                                            |                                       | 4                   | lopy Editor                              |            |
|                                                                                                    |                                                                        | time to us with your confirmation.                          |                                           | and the set of a grant set of              |                                       |                     | IND-author then<br>R02582-Binuict exturn |            |
| ould you have any questions, p                                                                               | please do not heaitate to let us kn                                    | P6                                                          |                                           |                                            |                                       |                     | veskation failter                        |            |
| ark yes                                                                                                    |                                                                        |                                                             |                                           |                                            |                                       |                     | Unkeign                                  |            |
| and on the Date                                                                                              |                                                                        |                                                             |                                           |                                            |                                       |                     |                                          |            |
|                                                                                                    |                                                                        |                                                             |                                           |                                            |                                       |                     |                                          |            |
| 1 Coronado Center Drive, Suite                                                                               |                                                                        |                                                             |                                           |                                            |                                       |                     |                                          |            |

The above page appears after the editor sends the Copyedit Requirement email. Copyediting Discussion is the number of rounds of typesetting; AU-THOR REPLY AND FILES is the file uploaded after the author responds to the request; and EDITOR REQUIREMENT AND FILES are the Copy-edit Requirement email and attached file sent by the editor. The download button is to download attachments.

Click the Send to Publication button, the articles in the copyedit state will be moved to Archive at 6 pm every Sunday. When the editor does not have the right to accept the article:

|                                               | orithms, and Applications for Intelligent High-<br>L O finished, D dealmed, & response member, D |                            | 70        |                |               |                                                     |
|-----------------------------------------------|--------------------------------------------------------------------------------------------------|----------------------------|-----------|----------------|---------------|-----------------------------------------------------|
| Submission Review                             | Hatory                                                                                           |                            |           |                |               | c                                                   |
| Reard 1                                       |                                                                                                  |                            |           |                |               |                                                     |
| Daggest Desisters<br>Next Step: herene faquir | wê                                                                                               |                            |           |                |               |                                                     |
| Review Piles                                  |                                                                                                  |                            |           |                | & Upload File | Make a Decision                                     |
| FILE TYPE                                     |                                                                                                  | FILE NAME                  |           |                | ACTION        | Participanta                                        |
| Manuscript                                    |                                                                                                  | 1010-10790-Manuscript-2003 | 9-1.dois  |                | 0 V A         | Editorial Board Member                              |
| Cover Letter                                  |                                                                                                  | MSC-34790-Cover Letter-508 | 29-1 dees |                | 0 ~ 4         | Alben Korigi<br>olbanturipi@priot.com               |
| Reviewers                                     |                                                                                                  |                            |           |                |               | Editorial Assistant                                 |
| Reviewer Details Su                           | ggested Reviewers Search / Al Record                                                             | nendation                  |           |                |               | anasape                                             |
| Invite Reviewer                               |                                                                                                  |                            |           |                |               | Section Editor                                      |
| Invite Reviewer                               | Name                                                                                             |                            | Attistue  | Research Field |               | LOEDININ CECIL EMASSIANER INCHS<br>OCCUPERDINGLIGHT |
|                                               |                                                                                                  |                            |           |                | 6- AM         | Submitted By                                        |
| NAME                                          | IMAL                                                                                             | DATES                      | STATUS    | REALEY         | ACTION        | Acong Motioned<br>bestes253m@vahos.com              |
|                                               |                                                                                                  | 87-93,08-28                |           |                | 12 Q 0        |                                                     |
| Dr.Merkatesen                                 | verkatesanget@gmail.com                                                                          |                            |           |                | 11 Q P        |                                                     |
| Dr. Merikahasan<br>Dr. Salawaha Kara          | verketeringt Eignalicen<br>satzvassenkrishean@gnail.com                                          | 07-93,08-29                |           |                |               |                                                     |
|                                               |                                                                                                  | 07-03.08-20                |           |                |               |                                                     |

| e Mould Algo                             | Decision:           |     |  |
|------------------------------------------|---------------------|-----|--|
| & Soft Computing (<br>and Applications f | Accept Submission V |     |  |
| hed, 0 declined, 6 r                     | Comments:           |     |  |
| story                                    |                     |     |  |
|                                          |                     |     |  |
|                                          |                     |     |  |
|                                          |                     |     |  |
|                                          |                     |     |  |
|                                          |                     |     |  |
|                                          |                     |     |  |
|                                          |                     |     |  |
|                                          | ✓ Confirm Can       | cel |  |
|                                          |                     |     |  |

After clicking Accept Submission, the editor cannot accept the article di-rectly, but can only send the suggestion of accepting the article. Decision Type is the suggested type; Opinion is the suggested content, confirm is the confirmation, and Cancel is the cancellation.

### 2.3.4 Decline Submission

When the editor has the right to decline the article:

| (T)SP Online                                                               | ≣                                                                                                    | ۰             | () say first |
|----------------------------------------------------------------------------|----------------------------------------------------------------------------------------------------|---------------|--------------|
| Salamit New Paser  P Roper  Achie Achie  Journal Settings  User Management | ID: 315] test,4<br>Authorig goays Broot<br>I Satural Resolute Setting<br>E Bander Lin Invited, Brished, J. declined, D. response overdus; D. overdus:<br>Satural Resolute Setting<br>B Concer After Review & Bratem Gefault  <br>Response<br>Provide March T204173(H131989g.com)<br>The |               |              |
|                                                                            | Decision Letter 0 315 test4<br>Faral Content<br>H B T ア ノ V B タ ノ ク 日 H B T つ つ<br>Neb page Stor (                                                                                                    |               | *            |
|                                                                            | E Review Comments Files EXHENC COMMENT FILE To Gratuan                                                                                                    | AC<br>Send Me | TION         |

The above picture is the page that appears after clicking the Decline Submis-sion button. Email Template Setting is to set the email template. Tick any Revision template, Recipients is the email recipient; Title is the email title; Email Content is the email content; Review Comments Files is uploaded by reviewers. The Go Back button is to return to the previous Review tab, and the Send Message button is to send decline submission email.

When the editor does not have the right to decline the article:

|                                                                                     |                                                                                                    |                           |                                  |                |                | 🥼 🛞 Alben Kurig                                 |
|-------------------------------------------------------------------------------------|----------------------------------------------------------------------------------------------------|---------------------------|----------------------------------|----------------|----------------|-------------------------------------------------|
| Hame / Papers / 24790                                                               |                                                                                                    |                           |                                  |                |                |                                                 |
| Easers Mahareed 20 20<br>Journal: Intelligent Autorn<br>Section: SilVincipies, Algo | Slime Mould Algorithm with Sir<br>aton & Soft Computing (ASC)<br>(fmm, and Applications for Instilligent High<br>0 Snithed, 0 declined, 6 response overdae, 1 | Performance Computing Sys | Solving Metric Dimension Problem |                |                | ID: 34790 2                                     |
| Submission Review                                                                   | History                                                                                                    |                           |                                  |                |                | c                                               |
| Reard 1                                                                             |                                                                                                    |                           |                                  |                |                |                                                 |
| Suggest Decision:<br>Next Step: Access Tap.in                                       |                                                                                                    |                           |                                  |                |                |                                                 |
| Review Files                                                                        |                                                                                                    |                           |                                  |                | A typical Pro- | Make a Decision                                 |
| FILE TYPE                                                                           |                                                                                                    | FILE NAME                 |                                  |                | ACTION         | Participanta                                    |
| Manuacript                                                                          |                                                                                                    | MSC-34790-Manuscript-SC   | 179-1.80cx                       |                | 0 ~ 4          | Editorial Board Member                          |
| Cover Letter                                                                        |                                                                                                    | MSC-34790-Cover Letter-5  | 9679-1.deor                      |                | 0 ~ 4          | Albon Karigi<br>oldanikorigi@gmail.com          |
| E REVIEWERS                                                                         |                                                                                                    |                           |                                  |                |                | Editorial Assistant                             |
| Reviewer Details Sag                                                                | gested Reviewers Search / Al Record                                                                                                    | nendation                 |                                  |                |                | Undersign                                       |
| Invite Reviewer                                                                     |                                                                                                    |                           |                                  |                |                | Section Editor                                  |
| Ernall                                                                              | Norne                                                                                                    |                           | Attilution                       | Besearch Field |                | LORDAIN CECL PRASMARE INCHE<br>sector/@prollows |
|                                                                                     |                                                                                                    |                           |                                  |                | 4. 444         | Subwitted By                                    |
| NAME                                                                                | EMAK.                                                                                                    | DATES                     | STREUS                           | PESUAT         | ACTION         | Acone Muhareed<br>bestocztjen@yehos.com         |
| Drahmkatesan                                                                        | verifabelangch@gmail.com                                                                                                    | 07-00,00-20               |                                  |                | 63 Q, Ø        |                                                 |
| Dr.Salavana Karlı                                                                   | casavanaramkrishnan@gmail.com                                                                                                    | 07-20,20-20               |                                  |                | ш с, е         |                                                 |
| A Shahid Zaman                                                                      | zaman/aviar@gmail.com                                                                                                    | 07-20.00-20               |                                  |                | 10 Q Q         |                                                 |
|                                                                                     |                                                                                                    |                           |                                  |                |                |                                                 |

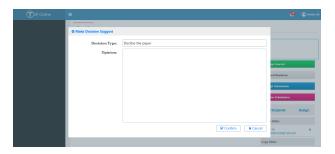

After clicking Decline Submission, the editor cannot decline the article di-rectly, but can only send the suggestion of declining the article. Decision Type is the suggested type; Opinion is the suggested content, confirm is the confirmation, and Cancel is the cancellation.

# 2.4 Papers for Editor in Papers

| lapers You | Submit                                                                                                    | Papers For Review | Papers For Edito |                             |                                                        |               |         |        |            |            |           |           |                            |                  |         |             |
|------------|----------------------------------------------------------------------------------------------------|-------------------|------------------|-----------------------------|--------------------------------------------------------|---------------|---------|--------|------------|------------|-----------|-----------|----------------------------|------------------|---------|-------------|
| +12        |                                                                                                    | PAGE 1 OF 5,      | FOTAL PAPERS: 98 | O SHOW                      | 50 100 0                                               | LEAR PARAMETE | RS @ SE | ARCH Q |            |            |           |           |                            |                  |         |             |
|            | ID                                                                                                    | TITLE             | JOURNAL &        |                             | AUTHOR                                                 | s             | REVIEW  |        | c          | URRENT REV | 1EWERS    |           |                            | STATUS           |         | SECTION     |
| ACTION     | 10                                                                                                    | inte              | SECTION          | NAME                        | EMAIL                                                  | AFFILIATION   | ROUND   | -      | Charlen I. | ACCEPTED   | DECUMPTO. | COMPLETED | STATUS                     | START            | END     | EDITORS     |
|            | e.g. <i< td=""><td>filter</td><td>fiber</td><td>filter</td><td>fitter</td><td>filter</td><td>e.g. &lt;{</td><td>TOTAL</td><td>OTENDOE</td><td>ACCEPTED</td><td>DECONED</td><td>COMPLETED</td><td>dick her</td><td>e-g-2010</td><td>9.201</td><td>filter</td></i<> | filter            | fiber            | filter                      | fitter                                                 | filter        | e.g. <{ | TOTAL  | OTENDOE    | ACCEPTED   | DECONED   | COMPLETED | dick her                   | e-g-2010         | 9.201   | filter      |
| 80         | 315                                                                                                    | test4             | [132] Article    | 94554.805<br>8              | 177041351<br>292aa.com                                 |               | 2       | 0      | ٥          | 0          | ٥         | ۰         | Copy Editing<br>20:12:59:0 | 9 Required: 2021 | -08-30  | mis jben    |
| 80         | 314                                                                                                    | test3             | IIII Articles    | gushu Brus<br>#             | 177041351<br>201ap.com                                 |               | 1       | 1      | ٥          | 0          | ۰         | 1         | 48:17.0                    | witted: 2020-08  |         | review.ab   |
| 50         | 313                                                                                                    | test2             | (T/2) Article    | guainau Bruss<br>at         | 177041351<br>9@ap.com                                  |               | 2       | 0      | 0          | 0          | 0         | ۰         | Copy Editing<br>14:37:35.0 | g Required: 2021 | -08-30  | mis iten    |
| *∎         | 312                                                                                                    | 8.30test1         | T/I Articles     | guaijou Brus<br>#           | 177041351<br>9@aa.com                                  |               | 2       | 0      | 0          | 0          | 0         | •         | Accepted: 2                | 020-08-30 14:35  | 16.0    | review ab   |
| <b>х</b> о | 310                                                                                                    | edit file         | (12) Artisles    | gushaullinus<br>8. mis iban | 177041351<br>9/Pas.com<br>177660910<br>39/PLM3.co<br>m | ata           | 2       | 1      | ٥          | 0          | ٥         | ۰         | Reviewer Re<br>30:47.0     | quired: 2020-08  | -30 11: | reviewala   |
| s el       | 309                                                                                                    | review score2     | IIII Articles    | gustou Brus<br>#            | 177041351<br>20.ap.com                                 |               | z       | 0      | ٥          | 0          | 0         | 0         | Reviewer Re<br>36:52.0     | quired: 2020-08  | 26 09   | review.ab   |
| 50         | 306                                                                                                    | review score      | IIII Articles    | guainau Braus<br>at         | 177041351<br>90aa.com                                  |               | 1       | 1      | 0          | 0          | 0         | 1         | Review Subr<br>55:22.0     | witted 2020-08   | 18 09:  | review ab   |
| 50         | 307                                                                                                    | \$                | III Articles     | say first                   | m15195905<br>998/0124.c                                |               | z       | 1      | 0          | 0          | 0         | 1         | Copy Editin<br>21:14:30.0  | g Required: 2021 | -08-16  | review ab a |

Papers For Editor is the list of articles operated by Editors; CLEAR PA-RAMETERS is to clear the query condition; SEARCH is to query the article according to the condition; ACTION is the article link; ID is the article ID, and the article can be searched according to the ID; TITLE is the title of the article, and the article can be searched according to the title. JOUR-NAL&SECTION is the journal and Section, and the article can be searched according to the journal and Section. AUTHORS is the author, and the ar-ticle can be searched according to the author's mailbox, Name, Aÿliation. REVIEW ROUND is the number of review rounds of the current article. TOTAL in CURRENT REVIEWERS is the number of invited reviewers. OVERDUE is the number of overdue reviewers; ACCEPTED is the number of reviewers who accepted the review task; DECLINED is the number of reviewers who declined the invitation; COMPLETED is the number of arti-cles which have completed the review process. STATUS is the status of the article, which can be queried according to the current status of the article. START is the start time, END is the end time, and SECTION EDITORS is the editor responsible for the article, which can be queried according to the editor's name.

# The instructions for reviewers

# 3.1 Ways for reviewers to access the submission system

After review assignments are sent by the editor to reviewers, the reviewers can access their review assignments in any of the following 3 ways:

First way: Login to the review system. Click on "Papers" to display the "Paper Lists" screen. Under "Papers for Review", locate the paper to review and click the "Action" icon. The "Review" screen will appear with a synopsis of the paper. Click on "Accept & Start Review" or "Decline Review Request.

| ()<br>SP Online   | =                              |               |                                  |                    | 🔛 🕦 ad dawd                            |
|-------------------|--------------------------------|---------------|----------------------------------|--------------------|----------------------------------------|
| Submit New Paper  | ™ Paper Li                     | sts           |                                  |                    |                                        |
| Papers            | Papers You Submit              | Papers For Re | view Papers For Editor           |                    |                                        |
| Messages          | $\leftarrow 1 \rightarrow -PV$ |               | OTAL PAPERS: 19 0 SHOW 20 50 100 |                    |                                        |
| Journal Settings  | ACTION                         | ID            | TITLE                            | JOURNAL OR SECTION | AUTHORS                                |
| 🗑 User Management | <u></u>                        | 314           | test3                            | [TJ] Articles      | 1770413519@qq.com;                     |
|                   | S                              | 311           | <b>豪現上他</b> 文件                   | (TEST11) few       | 1770413519@sp.com;                     |
|                   |                                | 310           | edit file                        | [D] Articles       | 1770413519@qq.com; 17766091039@<br>om; |
|                   | S                              | 309           | review score2                    | [TJ] Articles      | 1770413519@igg.com;                    |
|                   |                                | 308           | review score                     | [D] Articles       | 1770413519@qq.com;                     |
|                   | S                              | 307           | 5                                | [TJ] Articles      | ss15195905998@126.com;                 |
|                   | S                              | 305           | vev                              | [TJ] Articles      | ss17766091039@126.com;                 |
|                   | ×                              | 303           | copyed(13                        | [T] Articles       | 1770413519@qq.com;                     |
|                   |                                | 300           | next roundir                     | IT/I Articles      | 1770413519@eo.com                      |

| (T)SP Online     | =                  | 💭 🕡 🖉                                                                                                    |
|------------------|--------------------|----------------------------------------------------------------------------------------------------|
| Submit New Paper |                    | _                                                                                                    |
|                  | TSP Review         | CTech Science Press                                                                                                    |
|                  |                    |                                                                                                    |
|                  |                    | seted as a potential reviewer of the following submission. We hope that you are able to participate. The editor asks that you complete<br>Review Due Date: 2020-10-12 , You can click the "Accept & Start Review" button to start review work or click the "Decline Review |
|                  | Request" to reject | the task.                                                                                                    |
|                  | ■ Paper Informati  | on la la la la la la la la la la la la la                                                                                                    |
|                  | Journa             | I: Test Journal                                                                                                    |
|                  | Paper II           | 9: 314                                                                                                    |
|                  | Title              | n test3                                                                                                    |
|                  | Abstrac            | t: ols                                                                                                    |
|                  |                    | Accept & Start Review Decline Review Request                                                                                                    |
|                  |                    |                                                                                                    |

Second Way: Login to the review system. Click on "Messages" to

display 25

the "Task List" screen. Under "Message Title", locate the paper to review and click on it. The "Messages" screen will appear with the "Article Review Request". Click on the Submission URL link. The "Review" screen will appear with a synopsis of the pending paper. Click on "Accept & Start Review" or "Decline Review Request.

| TSP Online        | =                |               |                                             |        | 🥵 🕦 ad da           |
|-------------------|------------------|---------------|---------------------------------------------|--------|---------------------|
| Submit New Paper  | Tse ≫ Task Li    | st            |                                             |        | Tech Science Press  |
|                   | SENDER           | PAPER ID      | MESSAGE TITLE                               | ACCESS | DATE                |
| Messages          | sxy first        |               | Article Review Request                      | *      | 2020-08-30 15:12:1  |
|                   | gusiyu Bruce     | 313           | The Change Journal Notification of [313]    | *      | 2020-08-30 14:29:5  |
|                   | sxy first        |               | Article Review Request                      | *      | 2020-08-30 11:30:4  |
|                   | gusiyu Bruce     | 311           | Article Review Request of [311] From TEST11 | *      | 2020-08-25 11:07:5  |
|                   | say first        |               | Article Review Request                      |        | 2020-08-18 10:07:1  |
|                   | sxy first        |               | Article Review Request                      | *      | 2020-08-18 09:54:5  |
|                   | sxy first        |               | Article Review Request                      | - 10   | 2020-08-16 21:38:5  |
|                   | say first        |               | Article Review Request                      | *      | 2020-08-16 20:59:1  |
|                   | sxy first        | 307           | Revision Letter of [307] s                  |        | 2020-08-16 20:57:1  |
|                   | say first        |               | Article Review Request                      |        | 2020-08-16 20:54:5  |
| Submit New Paper  | TSP -> Messag    | ne -          |                                             |        | CTech Science Press |
| autor raper       | ISPSS IVICSSU    |               |                                             |        |                     |
| apers             |                  | -             |                                             |        |                     |
| apers<br>fessages | Title: Article R | eview Request |                                             |        |                     |
| apers<br>Tessages | Title: Article R | -             |                                             |        |                     |
| apers<br>fessages | Title: Article R | eview Request |                                             |        |                     |

Third way: Open the review invitation letter, click on the Submission URL link or copy / paste it in your browser. The "Review" screen will appear with a synopsis of the pending paper. Click on "Accept & Start Review" or "Decline Review Request".

| Dear ad dawd:                                                                                                    |
|----------------------------------------------------------------------------------------------------|
| believe that you would serve as an excellent reviewer of the manuscript, 'ted' file' which has been submitted to 'TJ'. The submission's abstract is inserted below, and I hope that you<br>will consider undertaking this important task for us.<br>Prease wat he following link to login the system by 2020-10-11 to indicate whether you will undertake the review or not, as well as to access the submission and to record your review<br>and recommendation. |
| The review itself is due 2020-10-12.                                                                                                    |
| Access URL:                                                                                                    |
| http://iocalhosts2/review/DE6E07A680B7DA89F73600BCE3C5CACBE6DCD37CAD04F0B7E64879E7CFDAEFD0A5E7987704E528BF85F822A66093C404076D8427ECA10A9ED0                                                                                                    |
| 39255577D8120B05FD965385C7467FDBAE9CD6F1650EB001A7D4AFF4CA86E99D38C552DE208A82F9270AB84295FCD6296A6CE0A05A2192/310                                                                                                    |
| or Or log in our system to view this information, and click the following link: go to review                                                                                                    |
| Thank you for considering this request.                                                                                                    |
| Title: edit file                                                                                                    |
| Abstract: xsa                                                                                                    |
|                                                                                                    |

3.2. INSTRUCTIONS FOR REVIEWERS WHO ACCEPT A REVIEW27

### **3.2** Instructions for reviewers who accept a review

Upon agreeing to review a paper, by clicking on the on "Accept & Start Review", the "Review" screen will appear with a synopsis of the paper, including Journal, Paper ID, Title, Abstract and Review Files. Reviewers are required to fill their comments in "Comment for Authors & Editors" area, and check one of the options in the "Review Recommendation" section at the bottom. "Comment for Editors Only", and "Marking Table" are optional. Reviewers could upload a file with markups of their revisions or additional comments. Click "Submit Review Result" to complete your review.

| ubmit New Paper | TSP >> Review                                  |                                                                                                    |                                                                                                    | Tech Science Press                                                                            |
|-----------------|------------------------------------------------|----------------------------------------------------------------------------------------------------|----------------------------------------------------------------------------------------------------|-----------------------------------------------------------------------------------------------|
| ipers           |                                                |                                                                                                    |                                                                                                    |                                                                                               |
| essages         |                                                |                                                                                                    |                                                                                                    |                                                                                               |
| chive           | You have been selecte<br>the review by the Rev | d as a potential reviewe<br>iew Due Date: 2020-2                                                                | r of the following submission. We hope that you are able to p<br>0-12 . You can click the "Accept & Start Review" button to s | articipate. The editor asks that you complete<br>art review work or click the "Decline Review |
| urnal Settings  | Request" to reject the                         | task                                                                                                    |                                                                                                    |                                                                                               |
| ser Management  | = Paper Information                            |                                                                                                    |                                                                                                    |                                                                                               |
|                 | Journal:                                       | Test Journal                                                                                                    |                                                                                                    |                                                                                               |
|                 | Paper ID:                                      | 314                                                                                                    |                                                                                                    |                                                                                               |
|                 | Title:<br>Abstract:                            | test3<br>eds                                                                                                    |                                                                                                    |                                                                                               |
|                 | E Review                                       |                                                                                                    |                                                                                                    |                                                                                               |
|                 | Review Files:                                  | FILE TYPE                                                                                                    | FILE LINK                                                                                                    |                                                                                               |
|                 | Review riles:                                  | FILE TYPE<br>Manuscript                                                                                         | FILE LINK<br>TJ-314-Manuscript-310-adoex                                                                                      |                                                                                               |
|                 |                                                | summarily:                                                                                                    | 10-349-340-440-540-540-54                                                                                                    |                                                                                               |
|                 | Comment for<br>Authors &                       | H B Ti T                                                                                                    |                                                                                                    |                                                                                               |
|                 | Editors: *                                     |                                                                                                    |                                                                                                    |                                                                                               |
|                 |                                                |                                                                                                    |                                                                                                    | v                                                                                             |
|                 | Comment for<br>Editors Only:                   | н в п 🐔                                                                                                    | 1 1 9 0 1 0 1 0 1 0 0 0                                                                                                    |                                                                                               |
|                 |                                                |                                                                                                    |                                                                                                    |                                                                                               |
|                 |                                                |                                                                                                    |                                                                                                    | *                                                                                             |
| _               | Marking Table:                                 | 1 million and 1 million and 1 million and 1 million and 1 million and 1 million and 1 million and 1 million and | Very Strong Strong Moderate Poor                                                                                              |                                                                                               |
|                 | starting ruble.                                | Appropriateness:<br>Clarity:                                                                                    | Very Strong Strong Moderate Poor<br>Very Strong Strong Moderate Poor                                                          |                                                                                               |
|                 |                                                | Originality:                                                                                                    | Very Strong Strong Moderate Poor                                                                                              |                                                                                               |
|                 |                                                | Substance:                                                                                                    | Very Strong   Strong   Moderate   Poor                                                                                        |                                                                                               |
|                 |                                                | Significance:                                                                                                   | Very Strong Strong Moderate Poor                                                                                              |                                                                                               |
|                 |                                                | Impact of                                                                                                    | Very Strong   Strong   Moderate   Poor                                                                                        |                                                                                               |
|                 |                                                | Results:                                                                                                    |                                                                                                    |                                                                                               |
|                 | Click the upload File                          | button to begin uplos                                                                                           |                                                                                                    | 🕕 Upload                                                                                      |
|                 |                                                |                                                                                                    | Upload files you would like the editor and/or author to consult, inch                                                         | ding revised versions of the original review file(x)                                          |

# The instructions for managers

# 4.1 Journal Settings

Click Journal Settings on the left to enter the journal list. The following figure shows the list of all journals. Click the red box on the right to enter the journal setting page.

| Home / Je | ournal Settings |                                                      |                    |        |
|-----------|-----------------|------------------------------------------------------|--------------------|--------|
| ID        | ABBR            | TITLE                                                | STATUS             | ACTION |
| 1         | CMC             | Computers, Materials & Continua                      | Config completed   | •      |
| 3         | CSSE            | Computer Systems Science and Engineering             | Config completed   | 0      |
| 14        | ENERGY          | Energy Engineering                                   | Config completed   | •      |
| 2         | IASC            | Intelligent Automation & Soft Computing              | Config completed   | 0      |
| 9         | JAI             | Journal on Artificial Intelligence                   | Config completed   | 0      |
| 10        | JBD             | Journal on Big Data                                  | Config completed   | 0      |
| 11        | JBIC            | Journal of Blockchain and Intelligent Computing      | Config completed   | 0      |
| 8         | JCS             | Journal of Cyber Security                            | Config completed   | 0      |
| 7         | JIHPP           | Journal of Information Hiding and Privacy Protection | Config completed   | 0      |
| 12        | ЛМН             | Journal of Intelligent Medicine and Healthcare       | Config completed   | 0      |
| 6         | JIT             | Journal on Internet of Things                        | Config completed   | 0      |
| 5         | JNM             | Journal of New Media                                 | Config completed   | 0      |
| 4         | JQC             | Journal of Quantum Computing                         | Config completed   | 0      |
| 13        | SV              | Sound & Vibration                                    | Config uncompleted | 0      |

Journal settings are divided into the following seven parts: Masthead, Con-tact, Team, Sections, Email, Submission, and Review.

| Home / Edit Journal                      |                                                                                               |                                                                                                    |                                                     |
|------------------------------------------|-----------------------------------------------------------------------------------------------|----------------------------------------------------------------------------------------------------|-----------------------------------------------------|
| Masthead Contact Team                    | Sections Email Submission                                                                     | Review Payment                                                                                                   |                                                     |
|                                          |                                                                                               |                                                                                                    | 🖺 Save                                              |
| Name*                                    | Order*                                                                                        |                                                                                                    | Abbreviation*                                       |
| Computers, Materials & Continua          | 1                                                                                             |                                                                                                    | СМС                                                 |
| Upload Cover*                            |                                                                                               |                                                                                                    |                                                     |
| Click the upload File button to begin up | load                                                                                          |                                                                                                    | 1 Upload                                            |
| Publisher*                               |                                                                                               | Research Field( Separate wit                                                                                     | th semicolon ';' )*                                 |
| Tech Science Press                       |                                                                                               | computer networks;artifi                                                                                         | cial intelligence;big data management;software engi |
| ISSN                                     |                                                                                               |                                                                                                    |                                                     |
| 1546-2226                                |                                                                                               | 1546-2218                                                                                                    |                                                     |
| Online ISSN                              |                                                                                               | Print ISSN                                                                                                    |                                                     |
| About the Journal                        |                                                                                               |                                                                                                    |                                                     |
|                                          | 🥖 🖌 🗄 📓 🖹 つ ぐ                                                                                 |                                                                                                    |                                                     |
|                                          | eScore (Impact per Publication 2019): 3.8; SNI<br>icience Navigator; EBSCOhost: ProQuest Cent | and the second second second second second second second second second second second second second second second |                                                     |

The first part is Masthead, which fills in the basic information of the jour-nal, including Name, Order, Abbreviation, Cover, Publisher, Research Field,

ISSN, Journal Summary and About the Journal, where Name, Order, Abbreviation, Cover, Publisher and Research Field are required. Click the Save button in the upper right corner to save this information.

| TSP Online           | = # 0                                                                                                    | Xingming Sun |
|----------------------|----------------------------------------------------------------------------------------------------|--------------|
| Submit New Paper     | 19 -> Edit Journal                                                                                                    | cience Press |
| 🖵 Papers             |                                                                                                    |              |
| Nessages             | Masthead Contact Team Sections Email Submission Review                                                                                                    |              |
| Archive              |                                                                                                    | we and       |
| III Journal Settings | Name" Order" Abbreviation*                                                                                                    |              |
| 🔮 User Management    | CMC-Computers, Materials & Continua 1 CMC                                                                                                    |              |
| -                    | Upload Cover*                                                                                                    |              |
|                      | Click the upload File button to begin upload                                                                                                    | Upload       |
|                      |                                                                                                    |              |
|                      | Publisher* Research Field( Separate with semicolon ';' )*                                                                                                    |              |
|                      | Tech Science Press computer networksartificial intelligence;big data management                                                                                                    | tsoftware    |
|                      | ISSN                                                                                                    |              |
|                      | 1546-2226 1546-2218                                                                                                    |              |
|                      | Online 1353V Print 1353V                                                                                                    |              |
|                      |                                                                                                    |              |
|                      | Journal Summary                                                                                                    |              |
|                      | H B TI F I V & O I O E M E C C                                                                                                    |              |
|                      | SCI. 2019 Impact Factor 4 IB; Scipuz CtelCore (Impact per Publication 2019): 18: SMP (Source Normalized Impact per Paper 2019): 4101; IB<br>Compendenc Camologia Scientific Abstracts INSPEC Databases Science Navigator: EBSCONots PecQuest Central Zerotabast for Mathematic<br>Portico, etc.                                                                                                    | **           |
|                      |                                                                                                    |              |
|                      | About the Journal                                                                                                    |              |
|                      | HBTIFILSØØØENC                                                                                                    |              |
|                      | Computers, Materials & Continue is a peer-reviewed Open Access journal that publishes all types of Academic papers in the aness of computer<br>networks, artificial intelligence, big data, software engineering, mutimedia, cyber security, internet of things, materials genome, integrated<br>materials software and data analysis, moting designing and manufacturing of modem functional and multifunctional materials. This journal is<br>published monthly by Tech Science Press. | A A          |

The second part is Contact, including Contact Information, Principal Contact and Technical Support Contact. Click the Save button in the upper right corner to save this information. Principal contact includes five parts: Name, Title, Email, Phone and Affiliation, where Name and Email are required; Technical Support Contact includes Name, Email and Phone, where Name and Email are required.

| (T)SP Online         | =                                                      | 🟥 🛈 Xingming Sun   |
|----------------------|--------------------------------------------------------|--------------------|
| Submit New Paper     | ™»> Edit Journal                                       | Tech Science Press |
|                      |                                                        |                    |
|                      | Masthead Contact Team Sections Email Submission Review |                    |
|                      |                                                        | Save               |
| IIE Journal Settings | Contact Information                                    |                    |
| 🔮 User Management    | HBTIFILSØØØØEDC                                        |                    |
|                      | Computers, Materials & Continua                        | <u> </u>           |
|                      | 871 Coronado Center Drive, Suite 200,                  |                    |
|                      | Henderson, Nevada, 89052, USA                          |                    |
|                      | Tel: +1 702 673 0457                                   |                    |
|                      | Fax: +1 844 635 2598                                   |                    |
|                      | Office Hours: 9:00-17:00 (UTC -8:00)                   |                    |
|                      | Home Page: http://techscience.com/journal/cmc          | • •                |

| Principal Contact         |                         |
|---------------------------|-------------------------|
| CMC                       |                         |
| Nent*                     | Title                   |
| cmc@techscience.com       |                         |
| Dual*                     | Those                   |
|                           |                         |
| Afiliation                |                         |
| Technical Support Contact |                         |
| CMC                       | support@techscience.com |
| Neme*                     | Emas*                   |
|                           |                         |
| Phone                     |                         |

The third part is Team, including Editorial Office, Journal Manager, Editor In Chief, Associate Editor In Chief, Section Editor, Guest Editor, Financial Editor, Production Editor, Copy Editor, Similarity Checker, where Editorial Office, Journal Manager, Section Editor, Production Editor and Copy Editor are required.

| Masthead Contact Team       | Sections Email Conf | ig Submission Config Review Config |                |
|-----------------------------|---------------------|------------------------------------|----------------|
|                             |                     |                                    | Add New Member |
| ■ Editorial Office*         |                     |                                    |                |
| EMAIL                       | NAME                | AFFILIATION                        | ACTION         |
| sunnudt@163.com             | XM Sun              |                                    | ×              |
| ■ Journal Manager*          |                     |                                    |                |
| EMAIL                       | NAME                | AFFILIATION                        | ACTION         |
| sunnudt@163.com             | XM Sun              |                                    | ×              |
| ≡ Editor in Chief           |                     |                                    |                |
| EMAIL                       | NAME                | AFFILIATION                        | ACTION         |
|                             |                     |                                    |                |
|                             |                     |                                    |                |
|                             |                     |                                    |                |
| ■ Associate Editor in Chief |                     |                                    |                |
| EMAIL                       | NAME                | AFFILIATION                        | ACTION         |
| lincongyanghu@163.com       | le yang             | UIUC                               | ×              |
| ■ Section Editor*           |                     |                                    |                |
| EMAIL                       | NAME                | AFFILIATION                        | ACTION         |
| 15195905998@163.com         | LXP Bruce           | NUISTW                             | ×              |
| ≡ Guest Editor              |                     |                                    |                |
| EMAIL                       | NAME                | AFFILIATION                        | ACTION         |
| 975570251@qq.com            | Lxp 2020            | NUIST                              | ×              |
| 734528003@qq.com            | sam sam             |                                    | ×              |
| ■ Financial Editor          |                     |                                    |                |
| EMAIL                       | NAME                | AFFILIATION                        | ACTION         |
| LINPAL                      | MAIVIE              | AFFILIATION                        | ACTION         |

| Production Editor*           |                |             |             |
|------------------------------|----------------|-------------|-------------|
| EMAIL                        | NAME           | AFFILIATION | ACTION      |
| 17766091039@163.com          | mie joy        |             | ×           |
| Copy Editor*                 |                |             |             |
|                              |                |             |             |
| EMAIL                        | NAME           | AFFILIATION | ACTION      |
| EMAIL<br>17766091039@163.com | NAME<br>micjoy | AFFILIATION | ACTION<br>X |
|                              |                | AFFILIATION |             |

Click the Add New Member button in the upper right corner, add Team roles, fill in the pop-up window with Email, Name, Research Field and Affiliation, where Role and Email are required, and click Confirm to confirm.

| Add New Member  |                  |
|-----------------|------------------|
|                 |                  |
| Role: *         |                  |
| Email: *        |                  |
| Name:           |                  |
| Research Field: |                  |
| Affiliation:    |                  |
|                 | Confirm X Cancel |

 $Click \times on the right side of Team to delete the role$ The fourth part is Sections. Click the Add New Section button in the upper right corner to add a section in the pop-up window.

|               |                   |                      |                             |           |                             |          |           |       | 💭 🕥 Decarive Edite |
|---------------|-------------------|----------------------|-----------------------------|-----------|-----------------------------|----------|-----------|-------|--------------------|
| Hara / Inkine | wal               |                      |                             |           |                             |          |           |       |                    |
| Maniformat    | Centers Team      | Induce               | Intel Determinist           | Review Pa | yeard                       |          |           |       |                    |
|               |                   |                      |                             |           |                             |          |           |       | + Add New Section  |
| II Sections   |                   |                      |                             |           |                             |          |           |       |                    |
| 10            |                   | MOTION TITLE         |                             | ORDER     | IMAL OF SECTION EDITOR      | DEACHINE | AUTHORITY | ACTVE | ACTION             |
|               | Rep.              | lar Papers on Addi   | ial anadigence              | 001       | onc@techsdence.com          |          | 514       | 514   | ****               |
|               |                   | Pagular Pagers or    | Rig Data                    | 015       | onc@techsdence.com          |          | 514       | 514   | ****               |
| 79            |                   | quilar Papers on Cj  | ber Security                | 004       | onc@techsdence.com          |          | 514       | 514   | ** **              |
|               | No.;              | ular Papers on tribe | net of things               | 005       | oncetechedence.com          |          | 100       | 514   | ×0 0 /             |
| 72            | No.;              | ular Papers on Clo   | d camputing                 | 000       | onc@techsdence.com          |          | 514       | 514   | ****               |
| 72            |                   | highlar Papers on I  | lock their                  | 007       | oncetechedence.com          |          | 5.0       | 514   | x0 0 /             |
| 74            | 740               | pular Papers on Sog  | e computing                 | 000       | oncetechedence.com          |          | 5.00      | 514   | ×0 0 /             |
| 48            | Ngu               | or Papers or Mater   | als / Hwichanics            | 021       | oncetechedence.com          |          | 100       | 514   | x 0 0 /            |
|               | 10                | public Papers on Sol | d Mechanica                 | 922       | oncetechedence.com          |          | 5.00      | 514   | x0 0 /             |
| 49            |                   | spes Recommend       | IO BY ICAD                  | 021       | oncetechedence.com          |          | 5.0       | 514   | x 0 0 /            |
| 20            | -                 | ors recommended      | by TURC AD                  | 432       | oncetechedence.com          |          | 5.00      | 514   | ×0 0 /             |
| 312           | souch an opmand i | n Biomataniais & St  | ent Materials for Healthc   | 1001      | geurosbeer+pitstuacie       |          | Selon .   | 514   | x 0 0 /            |
| 217           | sceppication of   | Machine Lasening a   | nd withficial stratigence a | 1014      | infosicatined@detrocot.scir |          | Selon .   | 514   | x0 0 /             |
| 224           | SCOTHART SOLUTION | e to Develop New "   | echnologies for wealthcare  | 1821      | ystrakieusustus             |          | 54 M      | 514   | x 0 0 /            |
| 102           | Strepert Advance  | es on Security and   | vivery of Multimedia trig.  | 1822      | p.pts.brj@inne.org          |          | Selow.    | 100   | ×0 0 /             |
| 323           | Stream Advance    | es in meaner of the  | ogs and Emerging Techn.     | 1690      | fartuneminne@hotmail.com    |          | Selon .   | 100   | ×0 0 /             |
| 129           | 91.4              | ninand Metal Hol     | ik compositive              | 1014      | navjakiningreizen           |          | Selow.    | 100   | ×0 0 /             |
| 228           | stanety thices    | cy and sherpy com    | ungtion of benady rester.   | 1612      | mutath material piece cro   |          | Min       | 200   | 80.07              |
|               |                   |                      |                             |           | And and all minutes and     |          |           |       |                    |

Fill in Section Title, Order, Email of Section Editor and Authority. Section Title, Order and Email of Section Editor are required. Click "Confirm" to confirm.

|            | Add New Section          |         |           | ×      |        |
|------------|--------------------------|---------|-----------|--------|--------|
| nail       | Section title:           |         | ]         |        |        |
|            | Order:                   |         | ]         |        |        |
|            | Email of Section Editor: |         | ]         |        |        |
|            | Submission Deadline:     | 年/月/日 📋 |           |        |        |
|            | Authority:               |         |           |        | ADLINE |
| ıl Intelli |                          |         | ✓ Confirm | Cancel |        |
| ig Data    |                          |         |           |        |        |

Click the icon in the middle of the action to invalidate this section. Stay on this button to display Click this button to disable the section.

Click the rightmost icon in the action to modify Section.

The fifth part is Email, including seven email templates of Submit, Decline, Accept, Revision, Review, Change Journal and Copyedit. Click "Create New Configuration" in the upper right corner to copy the default email template to generate a new template.

| Submit New Paper                   | Home / Edit Journal                                           |        |                    |  |
|------------------------------------|---------------------------------------------------------------|--------|--------------------|--|
| 🖵 hen                              | Manhood Contact Team Sections Trull Submission Review Payment |        |                    |  |
| Q. Messages                        | Submit Decline Accept Revision Review Change-Journal Copyedit |        |                    |  |
| 09 Vaulter                         |                                                               |        |                    |  |
| E Active                           | E Review Instation                                            |        |                    |  |
| III Feedback Management            | CONFIGURATION NAME                                            | ACTION | IS DEFAULT SETTING |  |
| ES reellas Varageneri              | copy at system default                                        | 0.0/   | 0                  |  |
| S Financial Management.            | hdishhahdhas                                                  | 0.0/   | 0                  |  |
| (III) Special Issues               | system default                                                | 0      |                    |  |
| <ul> <li>Editorial News</li> </ul> | ≡ Favlew Reminder                                             |        |                    |  |
| Q, Editorial Reports               | CONFIGURATION NAME                                            | ACTON  | IS DEFAULT SETTING |  |
| totorial board                     | copy of system default                                        | 0.0/   | 0                  |  |
| User Management                    | system debuilt                                                | 0      | D                  |  |
| <ul> <li>Our bangenere</li> </ul>  | E Rodor Dunto                                                 |        |                    |  |
| III Journal Settings               |                                                               |        |                    |  |
| 📽 System Settings                  | CONFIGURATION NAME                                            | ACTON  | IS DEFAULT SETTING |  |
| -                                  | copy of system default                                        | 0 0 /  | B                  |  |
|                                    | system debult                                                 | 0      | 0                  |  |
|                                    | E Pro-Peer Review Instation                                   |        |                    |  |

Click the leftmost icon in the action to copy this email template to generate a new template.

Click the icon in the middle of the action to delete the email template.

Click the rightmost icon in the action to modify the email template. You can modify the four parts: Template Name, Email Recipients Setting, Email Title, and Email Content. Available Variables are variables that can be used in the email. Click "Save Settings" in the lower right corner to save the changes.

| ≡ Template Name                                                                                                    |
|----------------------------------------------------------------------------------------------------|
| copy of system default                                                                                                    |
| ≡ Email Recipients Setting                                                                                                    |
| Submitter     Contributors     Corresponding Authors     Invited Reviewers                                                                                                    |
| ≡ Email Title                                                                                                    |
| Submission Acknowledgement of (#Article Id#) From #Journal Abbreviation#                                                                                                    |
| ≡ Email Content                                                                                                    |
| $H B T: \mathcal{F} I \sqcup \mathfrak{S} \emptyset \mathscr{J} \mathscr{S} \boxplus \blacksquare \blacksquare \blacksquare \mathfrak{n} \cap$                                                                                                    |
| Floornal Title#<br>ISSN: #Journal Online Issn#                                                                                                    |
| Dear #Contributor Name#,                                                                                                    |
| Thank you for submitting the manuscript, "#Article Title#" to #Journal Title#. With the online journal management system that we are using, you will<br>be able to track its progress through the editorial process by logging in to the journal website: |

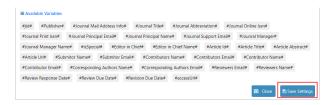

The sixth part is Submission, including Author Guidelines, Reviewer Suggestion Requirement, Submission Notification Settings and Other Settings. Click "Save" in the upper right corner to save the changes.

| TSP Online                                                   | ≡ ① root manager                                                                                                    |
|--------------------------------------------------------------|----------------------------------------------------------------------------------------------------|
| Submit New Paper                                             | 19 -> Edit Journal                                                                                                    |
| 🖵 Papers                                                     |                                                                                                    |
| K Mesages                                                    | Masthead Contact Team Sections Email Submission Review                                                                                                    |
| Archive                                                      | Sive                                                                                                    |
| Journal Settings                                             | E Submission Settings                                                                                                    |
| <ul> <li>User Management</li> <li>System Settings</li> </ul> | Author Guidelines                                                                                                    |
|                                                              | H B TI $f$ I U S $\emptyset$ $J$ $\theta$ $\exists$ $\blacksquare$ $\blacksquare$ $\square$ $\square$ $\square$ $\square$                                                                                                    |
|                                                              | Author Guidelines & Acknowledge the copyright statement                                                                                                    |
|                                                              | Manuacitys submitted for publication must be prepared according to the quicklene given by thehminution for Authon. Prese prepare your<br>manuacity transplant preference and the prepared according to the quicklene given by thehminution for Authon. Prese prepare your<br>indicate published by ISP are used an Open Access forms, which means all indice published by ISP are used as of the published by ISP are used and given by the submit of the published by ISP are used and the prevail of the published by ISP are used and the published by ISP are used as of the published by ISP are used as of the published by |
|                                                              | Reviewer Suggestion Requirement                                                                                                    |
|                                                              | H B TI F I Y S Ø I Ø E 🖻 E 🗅 C                                                                                                    |
|                                                              | The reviewer shall have a senser title or a display serior title with a discuss display, and there is no personal relationship with the author, such as demity and partners, political relationship and academic corperation relationship.                                                                                                    |

| Send email to sectio   | on editor when submitting                                                                                                    |
|------------------------|----------------------------------------------------------------------------------------------------|
|                        |                                                                                                    |
| H B T! F               | I V S Ø Ø Ø E B E D C                                                                                                    |
|                        | #Article Id#, "#Article Title#" to #Journal Title# has been assigned to you to organize the peer review in your role as Editor.<br>of special issue papers is as following          |
| A) The editorial orga  | anizes first round review. Some papers will be declined immediately by editorial.                                                                                                   |
| B) The quest editor of | organizes second round review and make recommendation in due time. You need to assign at least 1 reviewer, we will assign                                                           |
|                        | he paper. We will inform the authors the decision based on your recommendation. The review may take several rounds, we wi<br>unds, you do not need to organize other review rounds. |

The seventh part is Review. You could set up the review due, response due, revision due and Reviewer scoring module. Click "Save" in the upper right corner to save the changes

| (T)SP Online      | =                                                      | 😭 ① root manager   |
|-------------------|--------------------------------------------------------|--------------------|
| Submit New Paper  | ™>> Edit Journal                                       | Tech Science Press |
|                   |                                                        |                    |
|                   | Masthead Contact Team Sections Email Submission Review |                    |
| Archive           |                                                        | Save               |
| Journal Settings  |                                                        |                    |
| 👹 User Management |                                                        |                    |
|                   | REVIEW DUE (DAYS): 43                                  |                    |
|                   | RESPONSE DUE (DAYS): 42                                |                    |
|                   | REVISION DUE (DAYS): 3                                 |                    |
|                   | Other Settings                                         |                    |
|                   | Reviewer scoring module 🖌                              |                    |

# 4.2 User Management

| TSP Online       | =            |                  |             |                |                  | 🟥 🛈 Xingming Sun   |
|------------------|--------------|------------------|-------------|----------------|------------------|--------------------|
| Submit New Paper | TSP >>> User | Management       |             |                |                  | Tech Science Press |
|                  |              |                  |             |                |                  |                    |
|                  | Journal      | Role             | Email       | Name           | Research Field   | Search             |
|                  | A Liser Ou   | ery Result Table |             |                | -                | A Add New User     |
| Journal Settings | S OSET QU    | ery result lable |             |                |                  | as Add Iven User   |
| User Management  | NAME         | EMAIL            | AFFILIATION | RESEARCH FIELD | DISABLE? ACTIVE? | ACTION             |
|                  |              |                  |             |                |                  |                    |
|                  |              |                  |             |                |                  |                    |
|                  |              |                  |             |                |                  |                    |
|                  |              |                  |             |                |                  |                    |

Click the "User Management" button on the left for user management. You can directly click the "Search" button to query all user information, or you can check for users based on the terms of Journal, Role, Email, Name, and Research Field.

| ()<br>SP Online                                               | =                                  | 🟥 🛈 Xingming Sun        |
|---------------------------------------------------------------|------------------------------------|-------------------------|
| Submit New Paper                                              | 15P >> User   • Add New User       | Tech Science Press      |
|                                                               | Email: •                           | Research Field Search   |
|                                                               | First Name: *                      | Le Add New User         |
| <ul> <li>Journal Settings</li> <li>User Management</li> </ul> | NAME Country: •                    | DISABLE? ACTIVE? ACTION |
|                                                               | Research Field: *                  |                         |
|                                                               | Affiliation:<br>B Confirm X Cancel |                         |
|                                                               |                                    |                         |
|                                                               |                                    |                         |

Click "Add New User" and fill in the basic information.

| (T)SP Online     | =             |              |             |                |             |         | 🔐 🕕 Xingming Si    |
|------------------|---------------|--------------|-------------|----------------|-------------|---------|--------------------|
| Submit New Paper | ™ User Ma     | anagement    |             |                |             |         | Tech Science Press |
|                  |               |              |             |                |             |         |                    |
| K Messages       | Journal       | Role         | Email       | Name           | Research Fi | eld     | Search             |
| Archive          |               | Decide Table |             |                |             |         |                    |
| Journal Settings | 🛔 User Query  | Result lable |             |                |             |         | Add New User       |
| User Management  | NAME          | EMAIL        | AFFILIATION | RESEARCH FIELD | DISABLE?    | ACTIVE? | ACTION             |
|                  | Admin Manager |              | -           | Computer       | able        | active  | × © / 🖂            |
|                  | John Chen     |              |             | Computer       | able        | active  | x 0 / 🖂            |

Click the first icon in the action to disable (delete) the user. Click the second icon in the action to active/inactive the user. Click the third icon in the action to modify the username and password. Click the fourth icon in action to send message to the user.

|                                                                                            | =                                                                                  |                       |             |          |                |         | 🔐 🕕 root manag     |
|--------------------------------------------------------------------------------------------|------------------------------------------------------------------------------------|-----------------------|-------------|----------|----------------|---------|--------------------|
|                                                                                            | ™ User 1 •                                                                         | Change Password       |             |          |                |         | Tech Science Press |
|                                                                                            | Journal                                                                            | Email: •              | 123@qq.com  |          | Research Fie   |         | Search             |
|                                                                                            | Journa                                                                             | Name: •               | siyu gu     |          | hesearch Pi    | au      | Search             |
|                                                                                            | 🚨 User Que                                                                         | Research Field: •     | computer    |          |                |         | 🚑 Add New User     |
|                                                                                            | NAME                                                                               | Affiliation:          | NUIST       |          | DISABLE?       | ACTIVE? | ACTION             |
|                                                                                            | root manager                                                                       | Password: *           |             |          | able           | active  | x @ / 🖂            |
|                                                                                            | Review Message                                                                     | Confirm Password: •   |             |          | able           | active  | × 0 / 12           |
|                                                                                            | mie jhon                                                                           |                       | 🖌 Edit User | × Cancel | able           | active  | × © 🖉 🖂            |
|                                                                                            | review ab                                                                          |                       |             |          | able           | active  | x @ / 🖯            |
|                                                                                            | ad david                                                                           | jisslin@126.com       | advd Co     | npater;  | able           | active  | × © / 🖂            |
| <b>O</b>                                                                                   |                                                                                    |                       |             |          |                |         |                    |
| (T)SP Online                                                                               | E                                                                                  |                       |             |          |                | 5       | Toot manager       |
| Submit New Paper                                                                           |                                                                                    | nagement              |             |          |                |         | Toch Science Press |
| Submit New Paper                                                                           | ™ Ser Ma                                                                           |                       |             |          |                |         | Tech Science Press |
| Submit New Paper<br>Papers                                                                 |                                                                                    |                       | mai Nam     | e        | Research Field |         |                    |
| Submit New Paper<br>Papers<br>Messages<br>Archive                                          | ™ Ser Ma                                                                           | Role                  | mail Nam    | e        | Research Field |         | Tech Science Press |
| Submit Kew Paper<br>Papers<br>Messages<br>Archive<br>Journal Settings                      | TSP >> User Mail<br>Journal                                                        | Role E                |             | e        | Research Field |         | Search             |
| Submitt New Papers<br>Papers<br>Messages<br>Archive<br>Journal Settings<br>User Management | TSP >> User Mail<br>Journal                                                        | Role                  |             | e        | Research Field |         | Search             |
| Submit How Paper<br>Papers<br>A Messages<br>Anthre<br>Journal Settings<br>User Management  | TSP >> User Mail<br>Journal                                                        | Role E                |             | 0        | Research Field |         | Search             |
| Submitt New Papers<br>Papers<br>Messages<br>Archive<br>Journal Settings<br>User Management | ISP >>> User Mail                                                                  | Role E                |             | e        | Research Field |         | Search             |
| Submit How Paper<br>Papers<br>Messages<br>Archive<br>Journal Settings<br>User Management   | ISP >>> User Mail                                                                  | Role E                |             | e]       | Research Field |         | Search             |
| Submit How Paper<br>Papers<br>Messages<br>Archive<br>Journal Settings<br>User Management   | TS →> User Mail<br>Journal<br>User Query R<br>Send Message To: ro<br>Message Title | Role E<br>esult Table | ป           | 0        | Research Field |         | Search             |
| - Ŭ                                                                                        | tre >> User Mail                                                                   | Role E<br>esult Table | ป           | e        | Research Field |         | Search             |

# 4.3 Create journals (this function can only be operated by administrators)

Click System Settings on the left and click Create New Journal to Create a New Journal

| tokani Kee Yoar<br>Pours<br>Numapan<br>≧ Actions<br>⇒ Joord Strategy | (T)SP Online                                                                | = £9                 | noct manager |
|----------------------------------------------------------------------|-----------------------------------------------------------------------------|----------------------|--------------|
| iii Uote Mangament<br>af Spane Kanapa                                | Submit Kew Paper Papers K Messages Archive Journal Settings User Management | 19>> System Settings |              |

Click "Create New Journal" and enter the next step

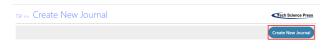

Filling in the basic information of the journal to complete creating the journal.

| Create New Journal          |                  |
|-----------------------------|------------------|
|                             |                  |
| Journal Title: *            |                  |
| Abbreviation: *             |                  |
| Editorial Office's Email: * |                  |
|                             | Confirm X Cancel |
|                             |                  |